# Система управления персоналом **БОСC-HRM**

# **Инструкция по эксплуатации БОСС-HRM**

**Август 2023**

# Содержание

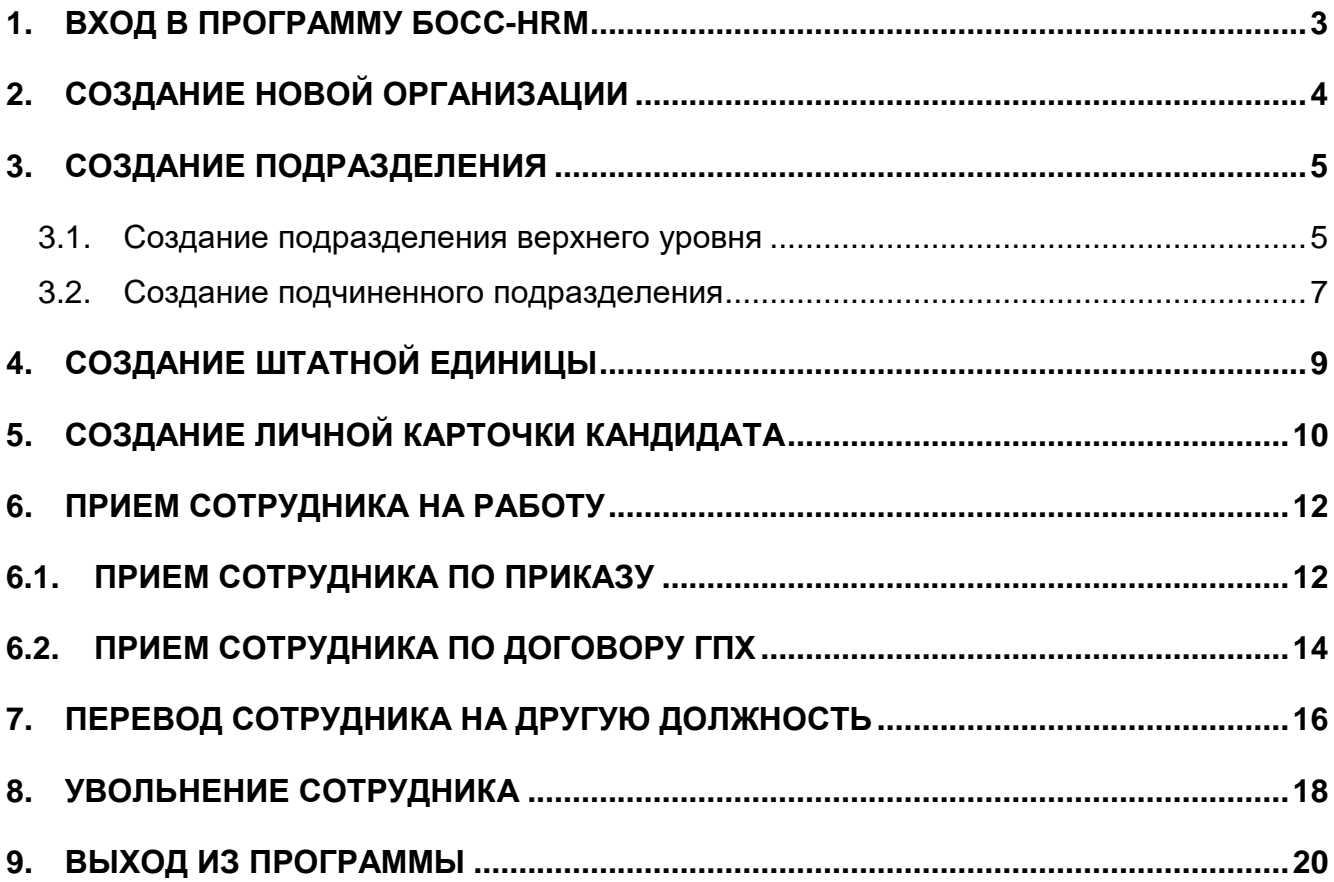

## **1. Вход в программу БОСС-HRM**

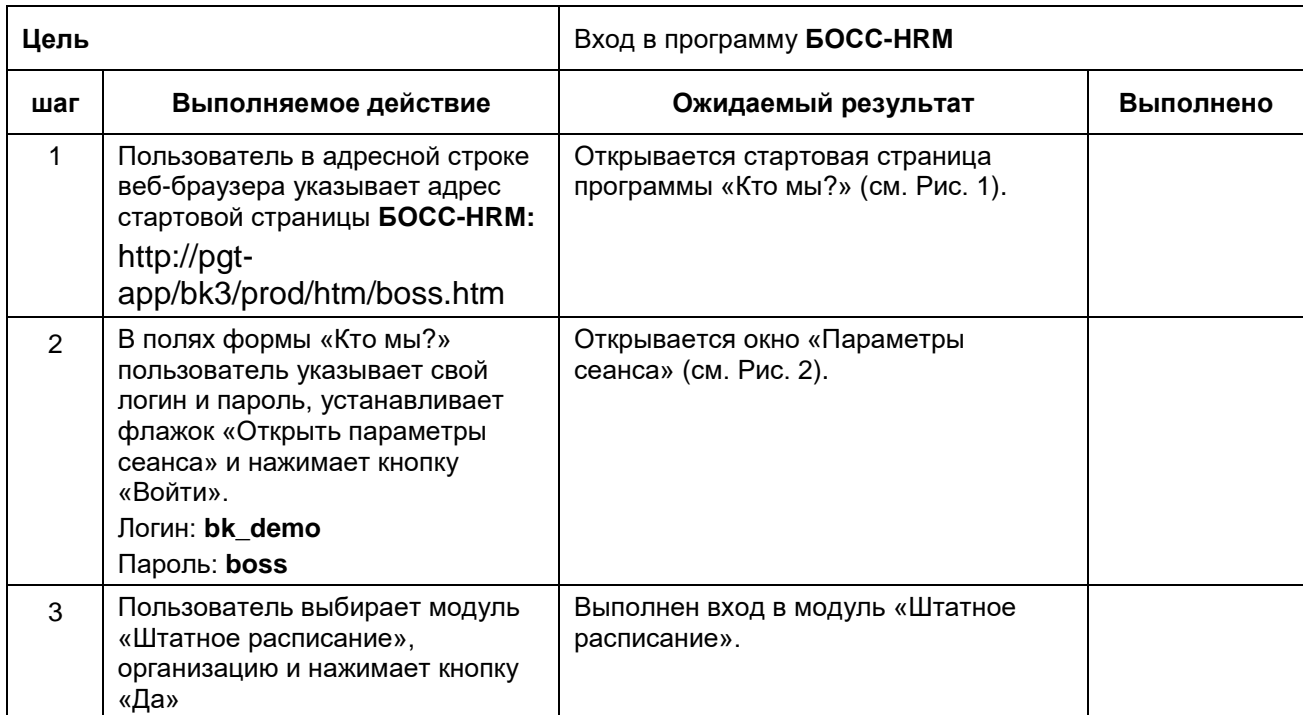

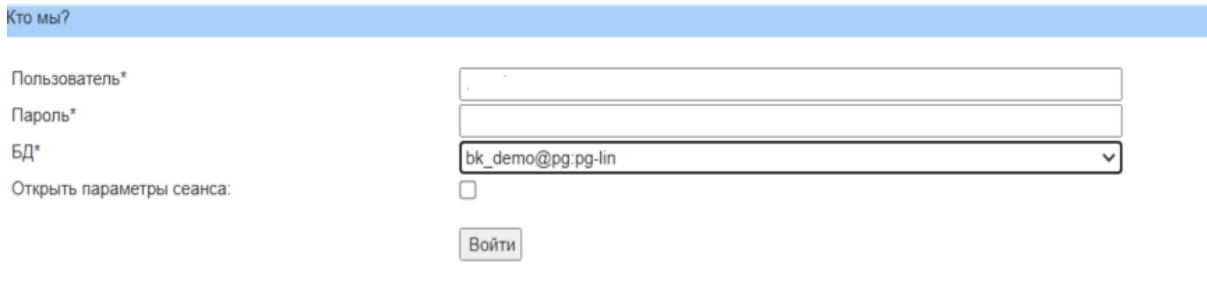

#### **Рис. 1. Стартовое окно «Кто мы?»**

<span id="page-2-1"></span><span id="page-2-0"></span>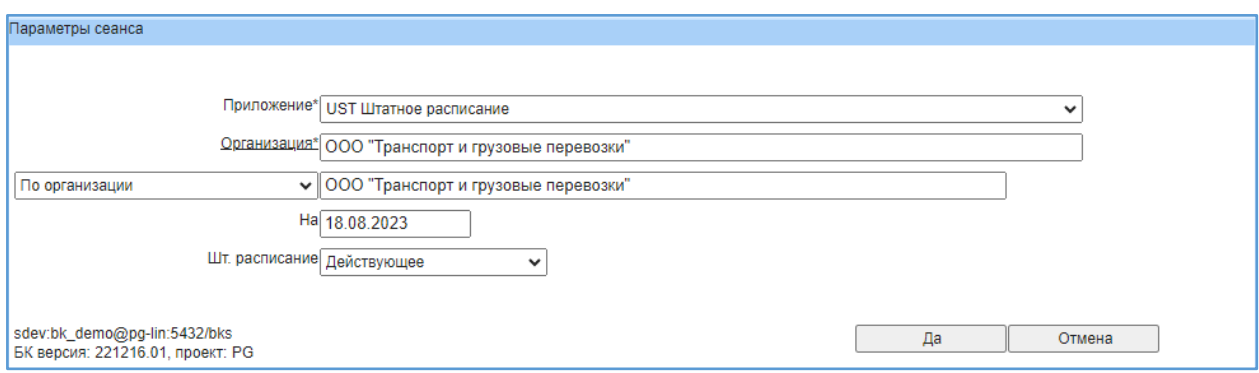

**Рис. 2. Окно «Параметры сеанса»**

## <span id="page-3-1"></span>2. Создание новой организации

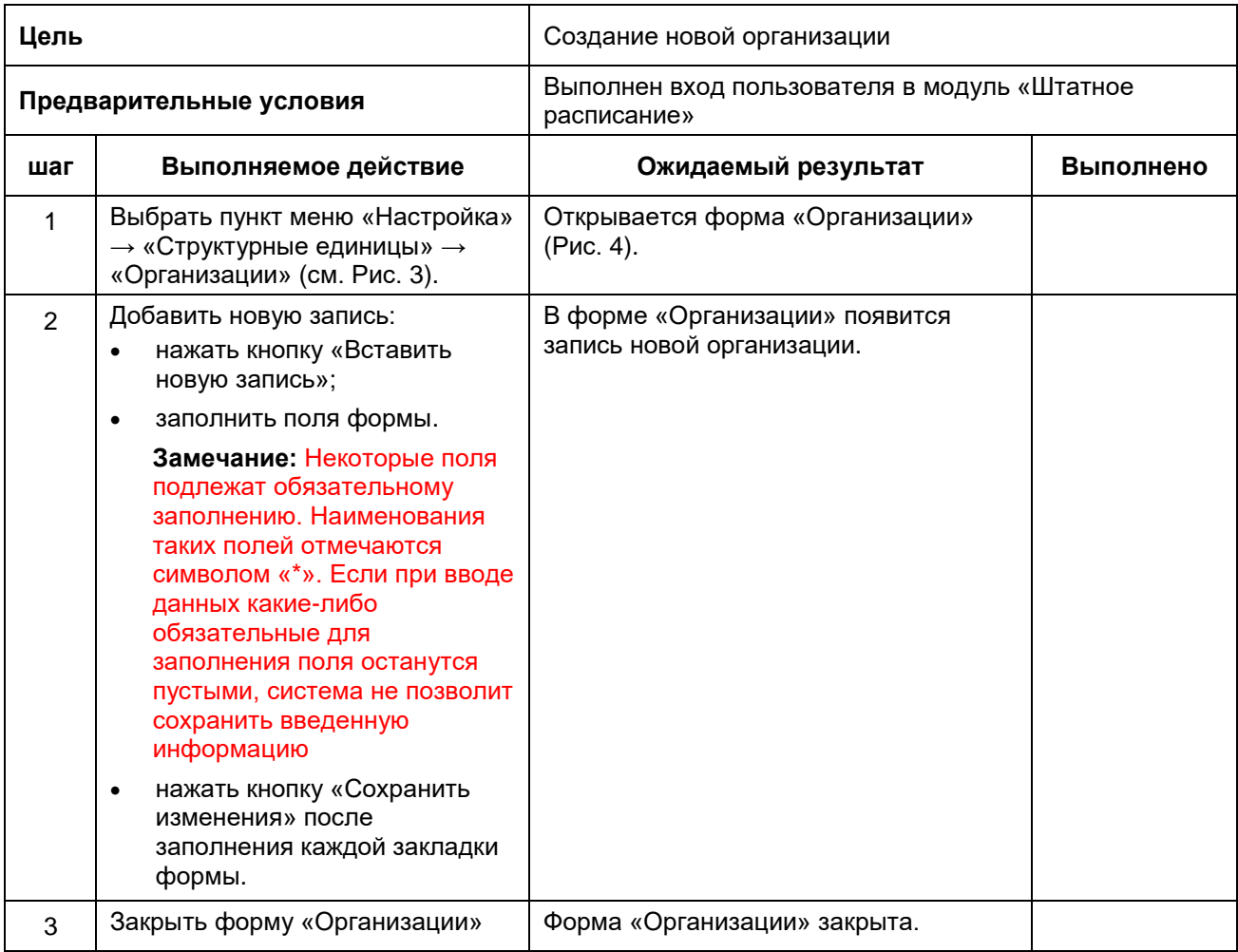

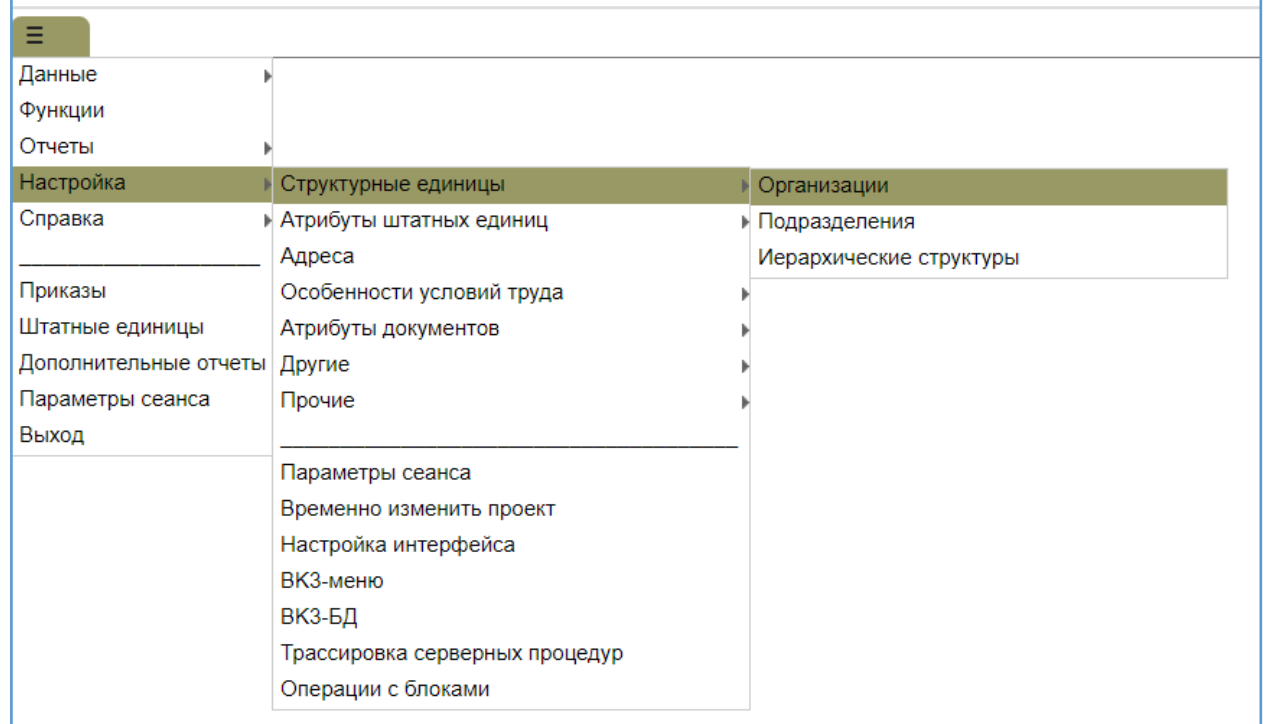

#### <span id="page-3-0"></span>Рис. 3. Выбор пункта меню «Организации»

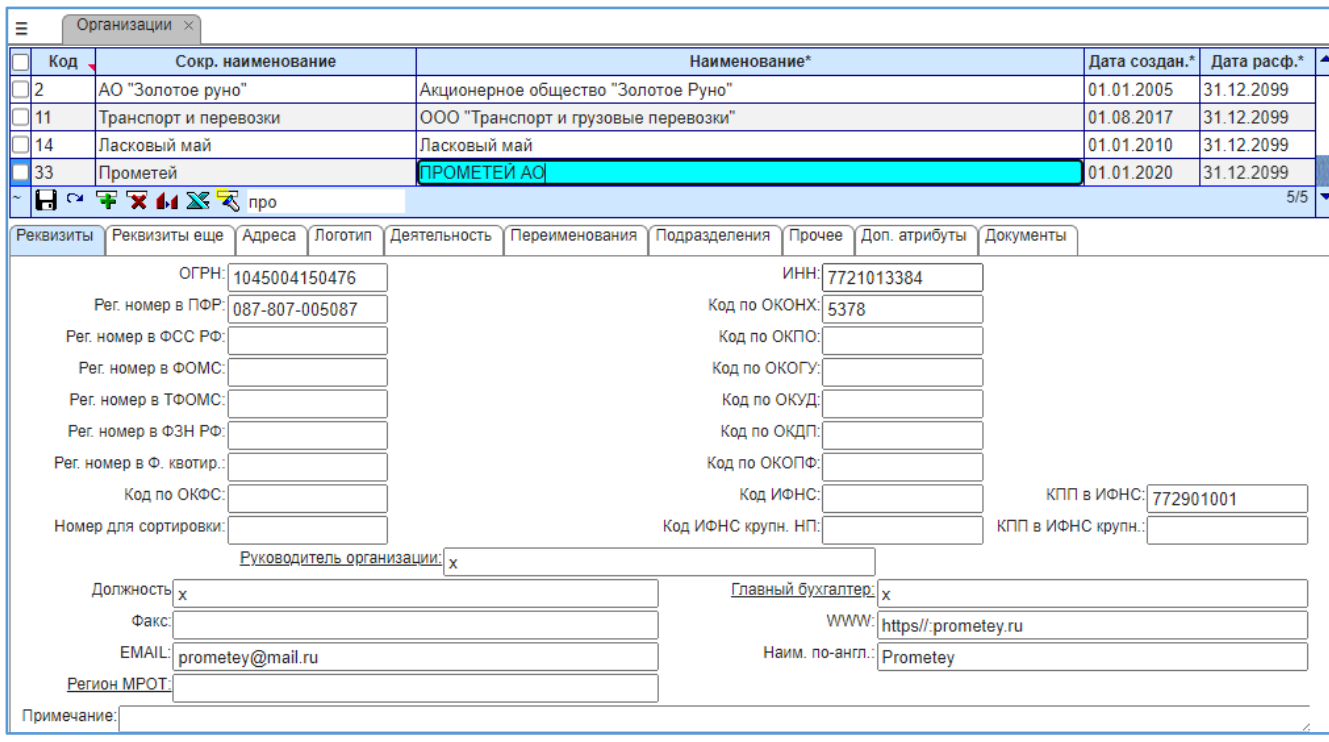

**Рис. 4. Форма «Организации»**

## <span id="page-4-0"></span>**3. Создание подразделения**

#### <span id="page-4-1"></span>**3.1.Создание подразделения верхнего уровня**

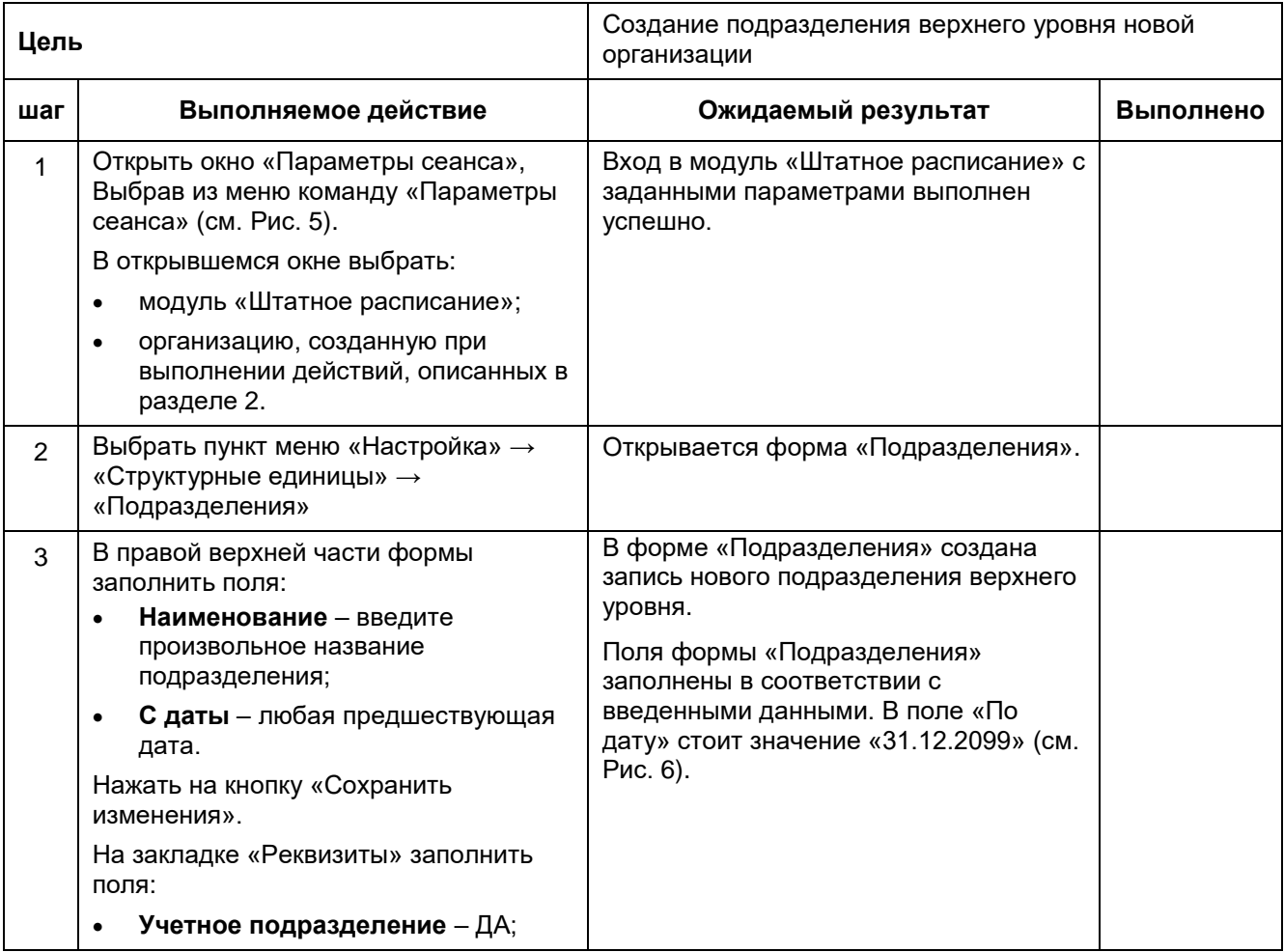

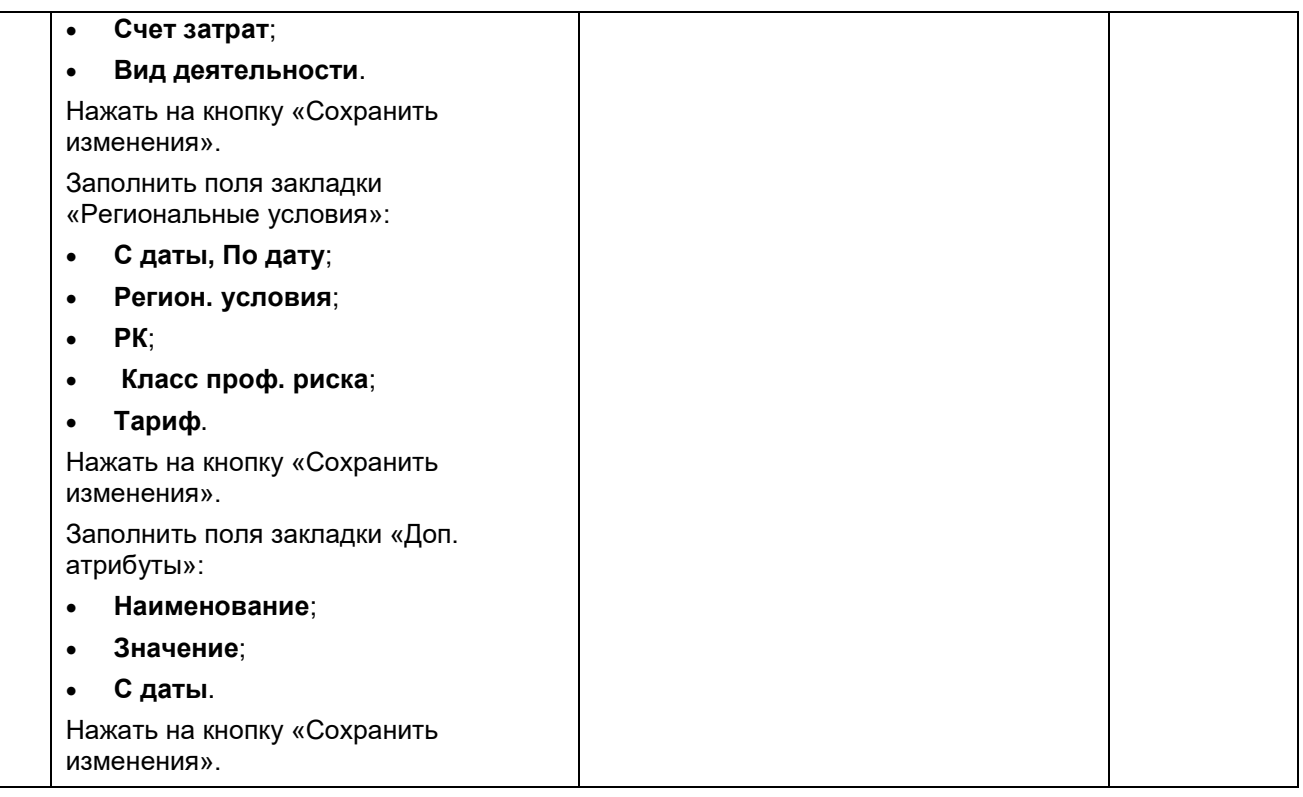

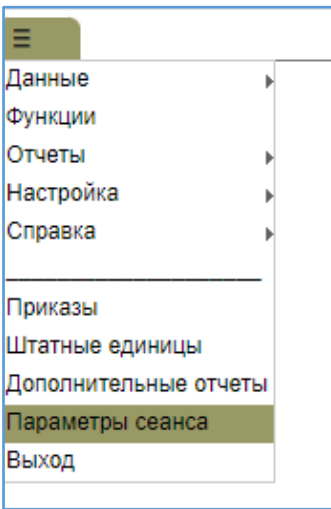

<span id="page-5-0"></span>**Рис. 5. Выбор пункта меню «Параметры сеанса»**

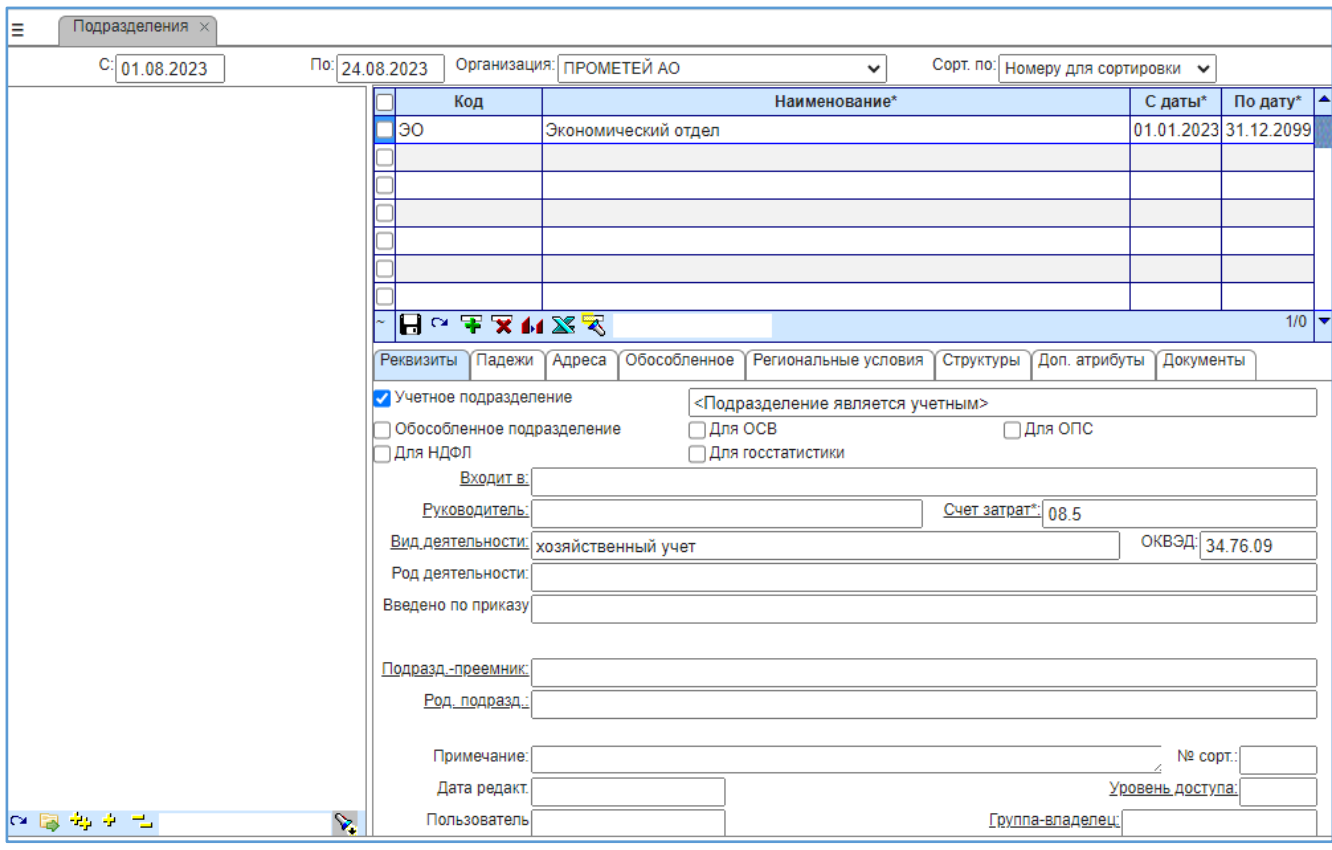

Рис. 6. Форма «Подразделения»

#### <span id="page-6-1"></span><span id="page-6-0"></span>3.2. Создание подчиненного подразделения

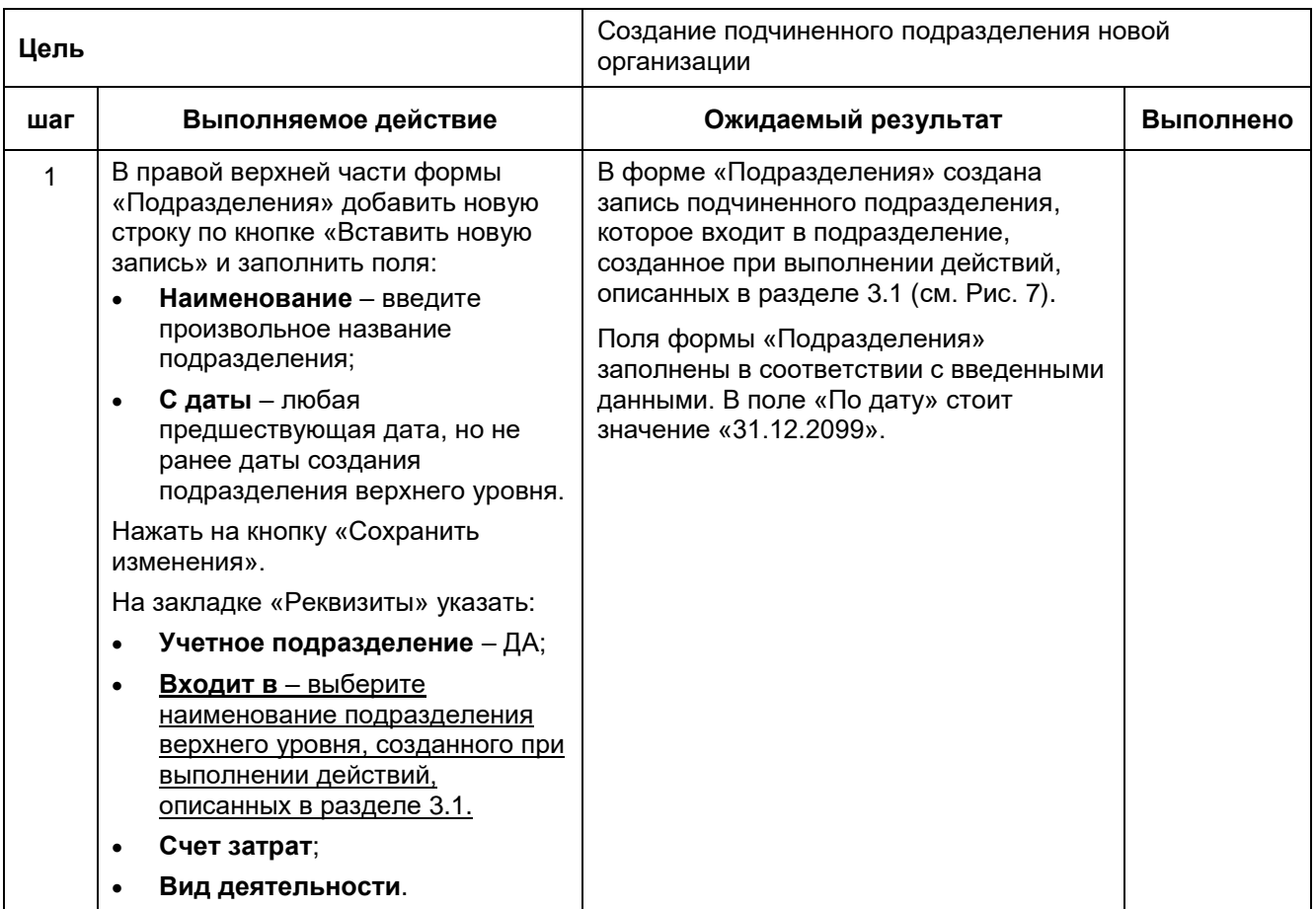

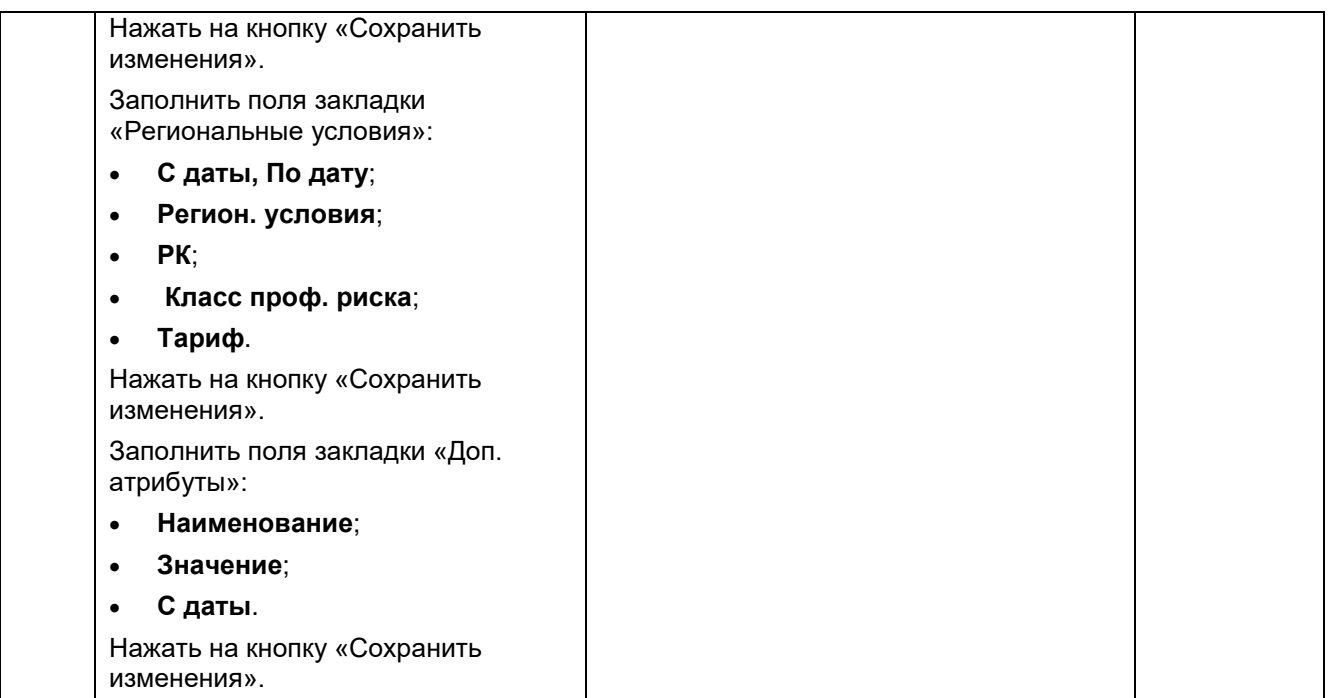

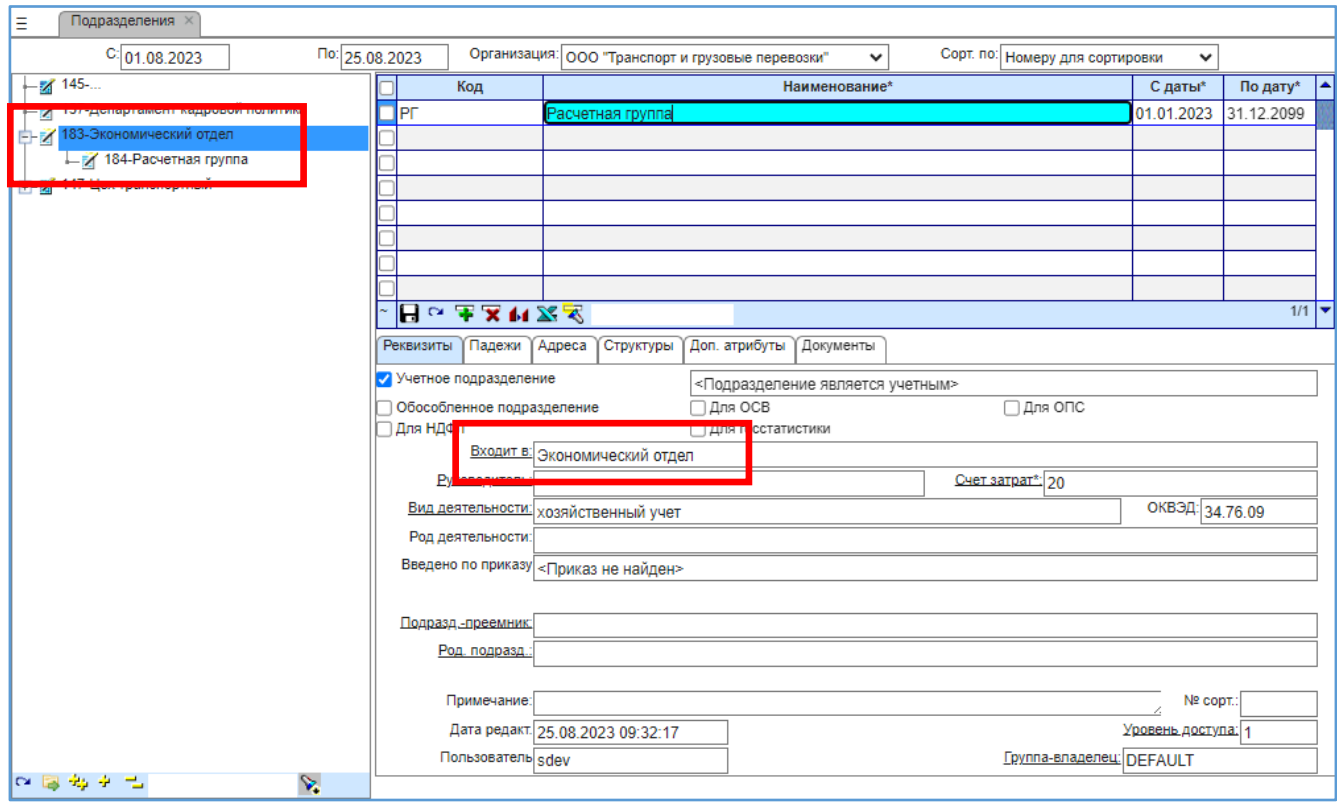

<span id="page-7-0"></span>**Рис. 7. Форма «Подразделения», создание подчиненного подразделения**

## <span id="page-8-0"></span>**4. Создание штатной единицы**

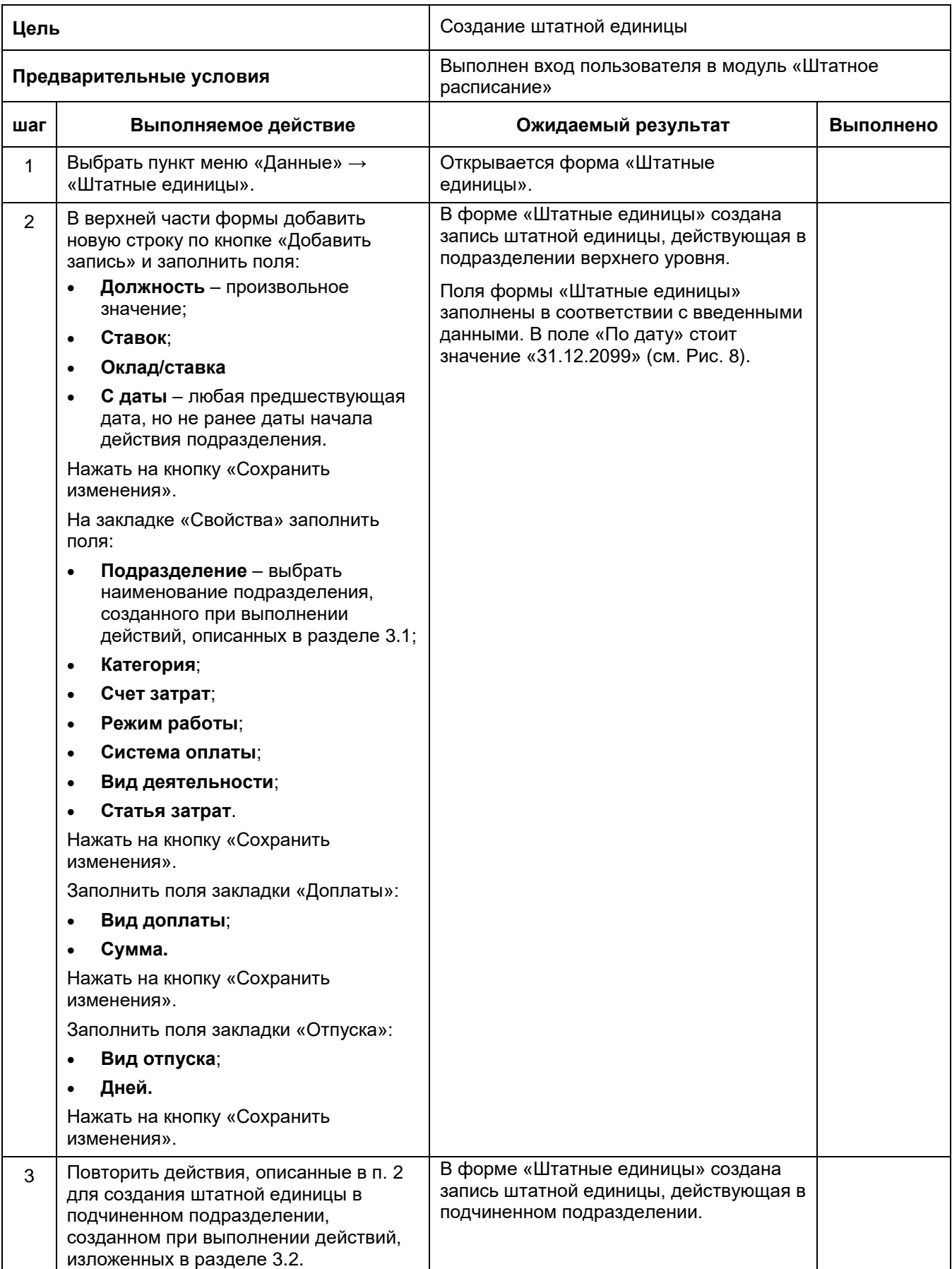

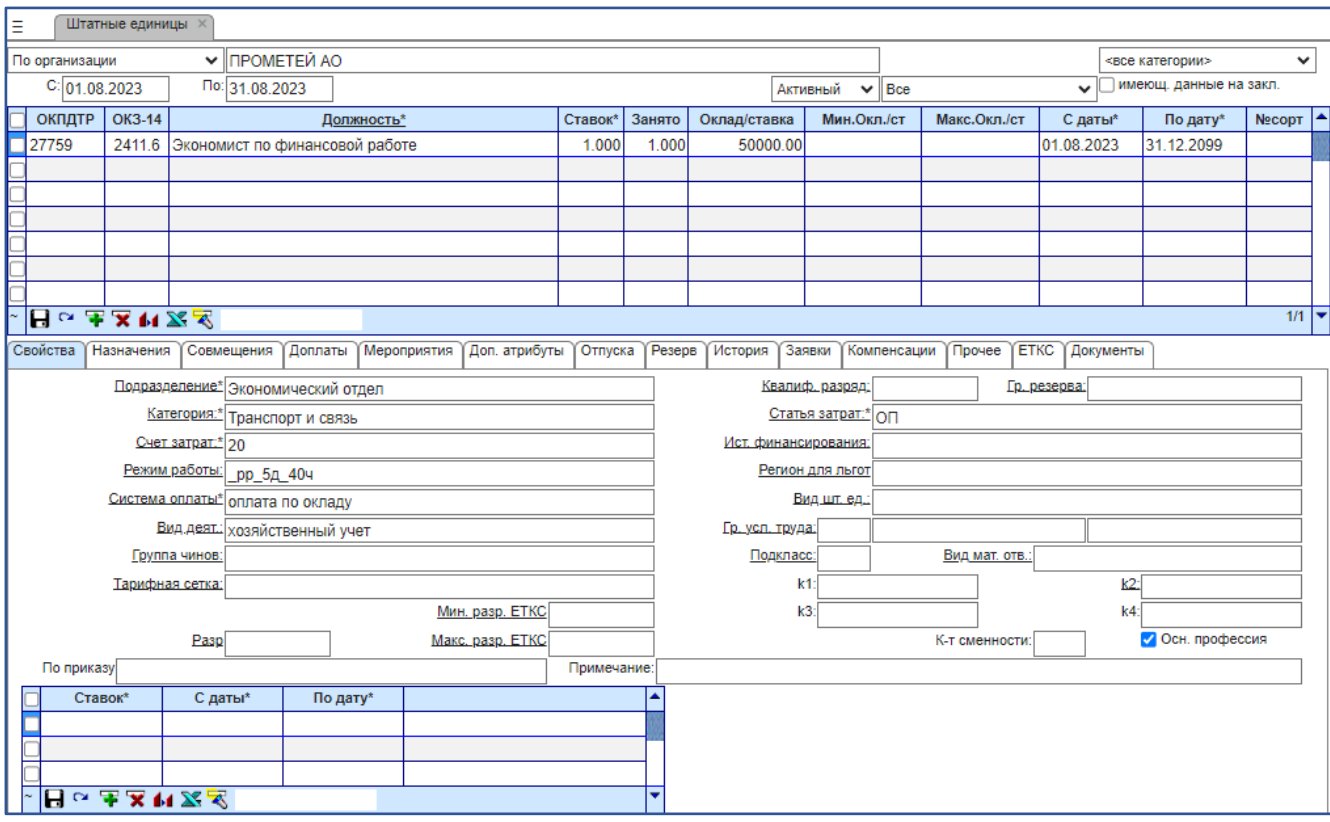

**Рис. 8. Форма «Штатные единицы»**

# <span id="page-9-1"></span><span id="page-9-0"></span>**5. Создание личной карточки кандидата**

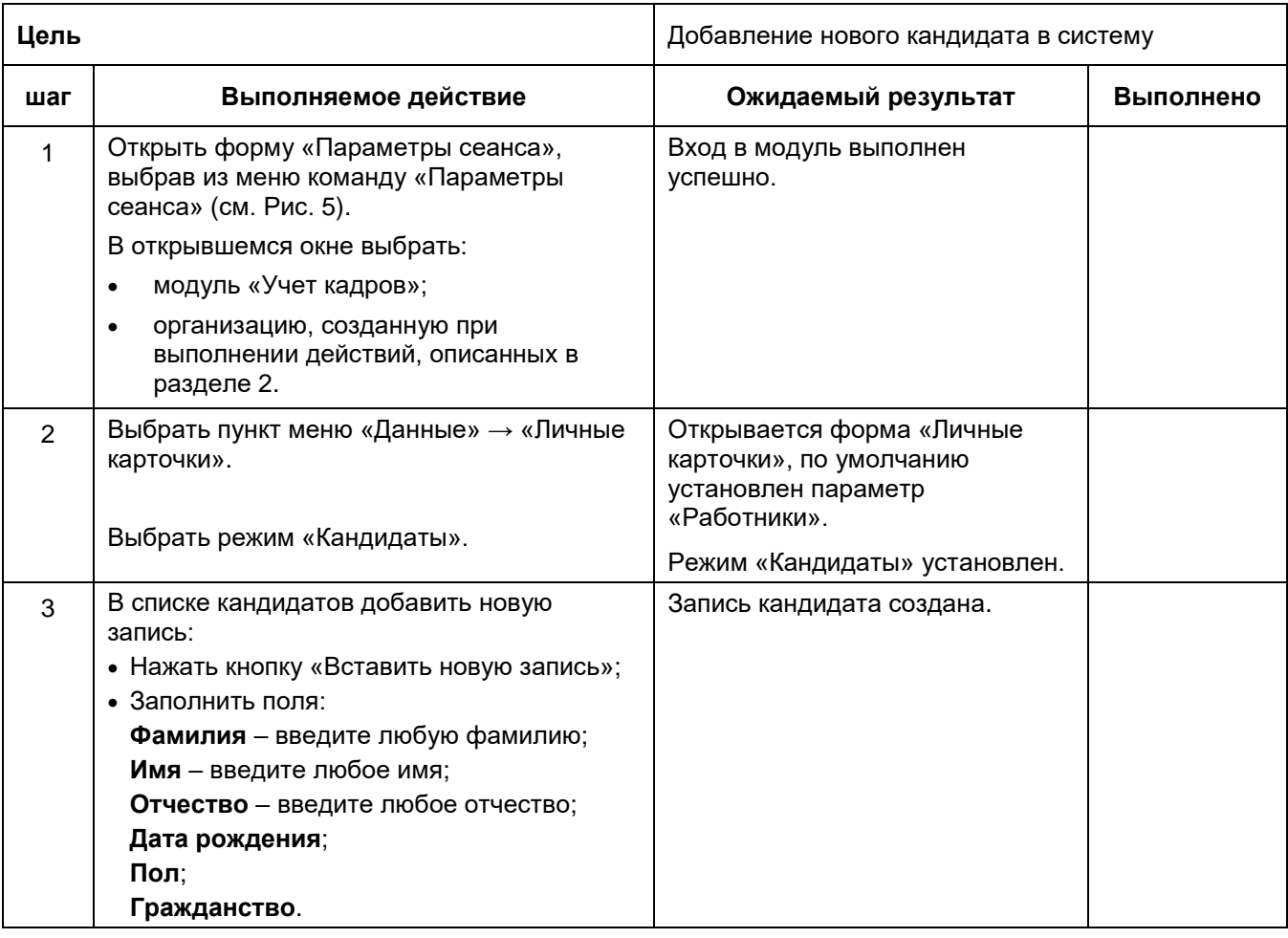

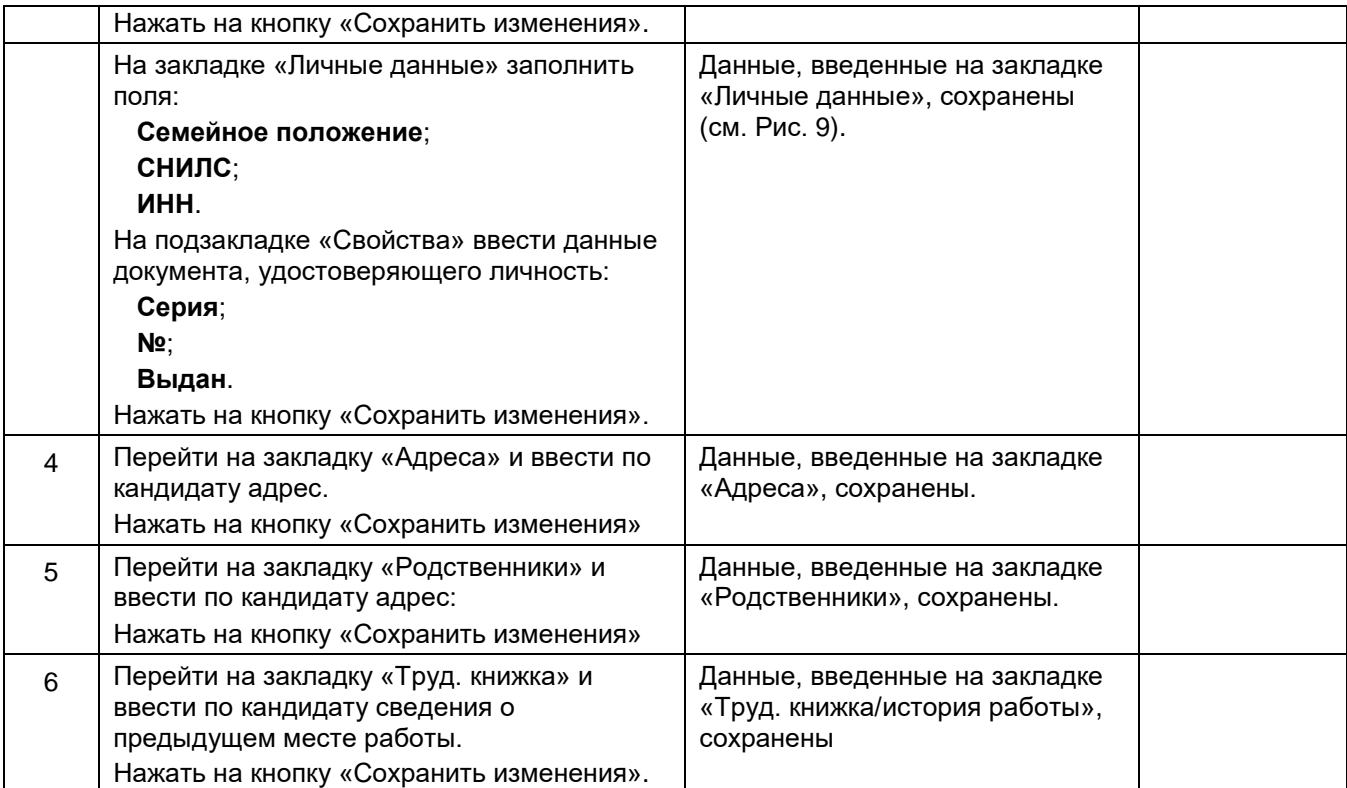

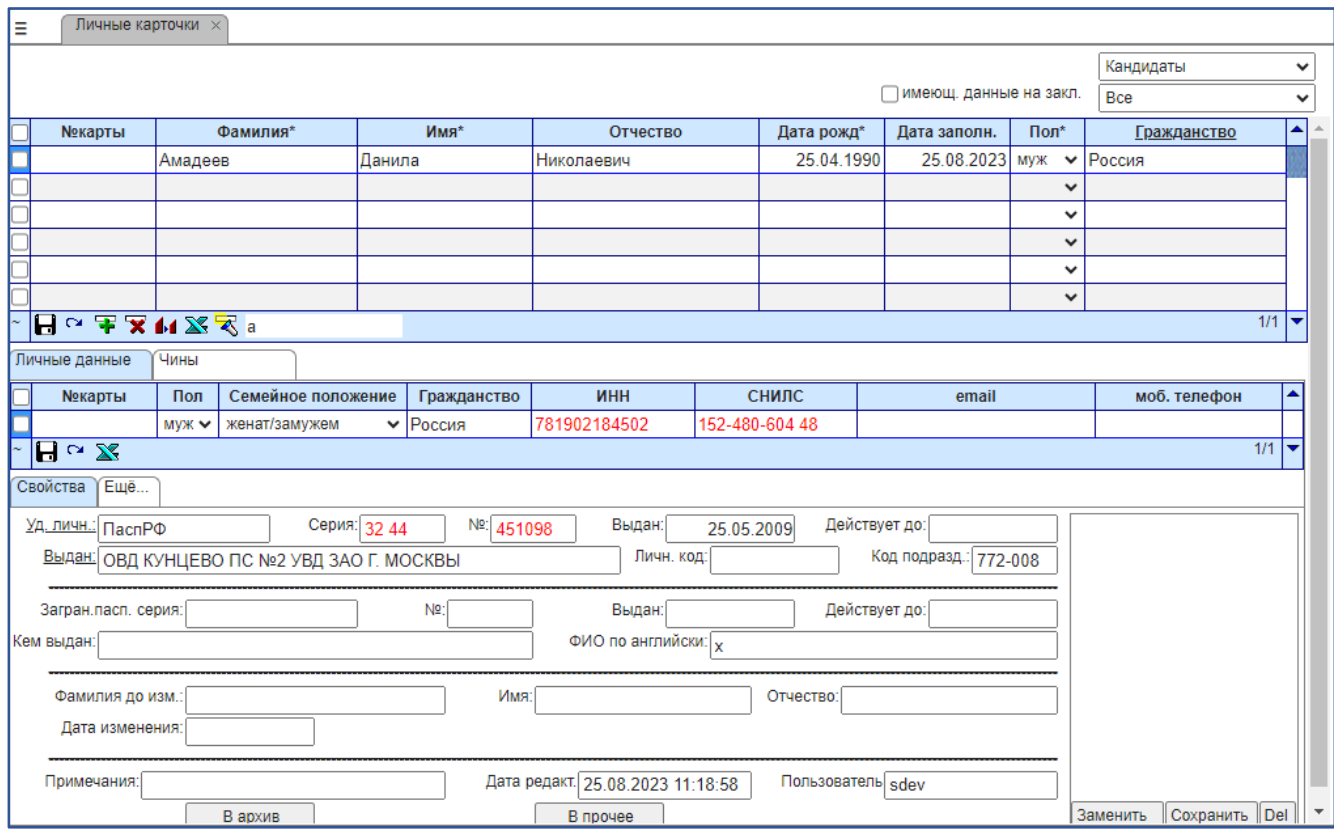

<span id="page-10-0"></span>**Рис. 9. Форма «Личные карточки», закладка «Личные данные»**

## **6. Прием сотрудника на работу**

## <span id="page-11-0"></span>**6.1. Прием сотрудника по приказу**

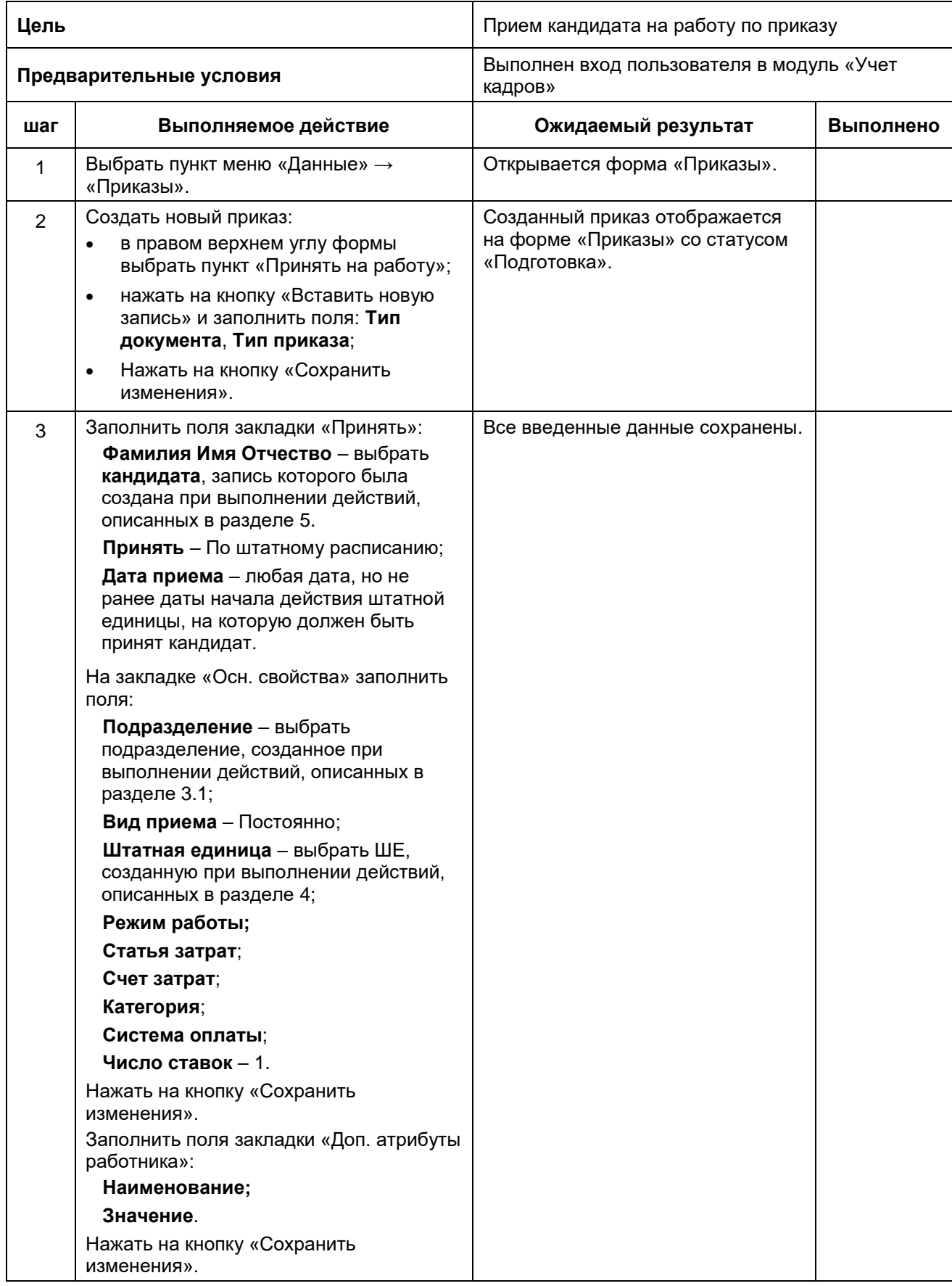

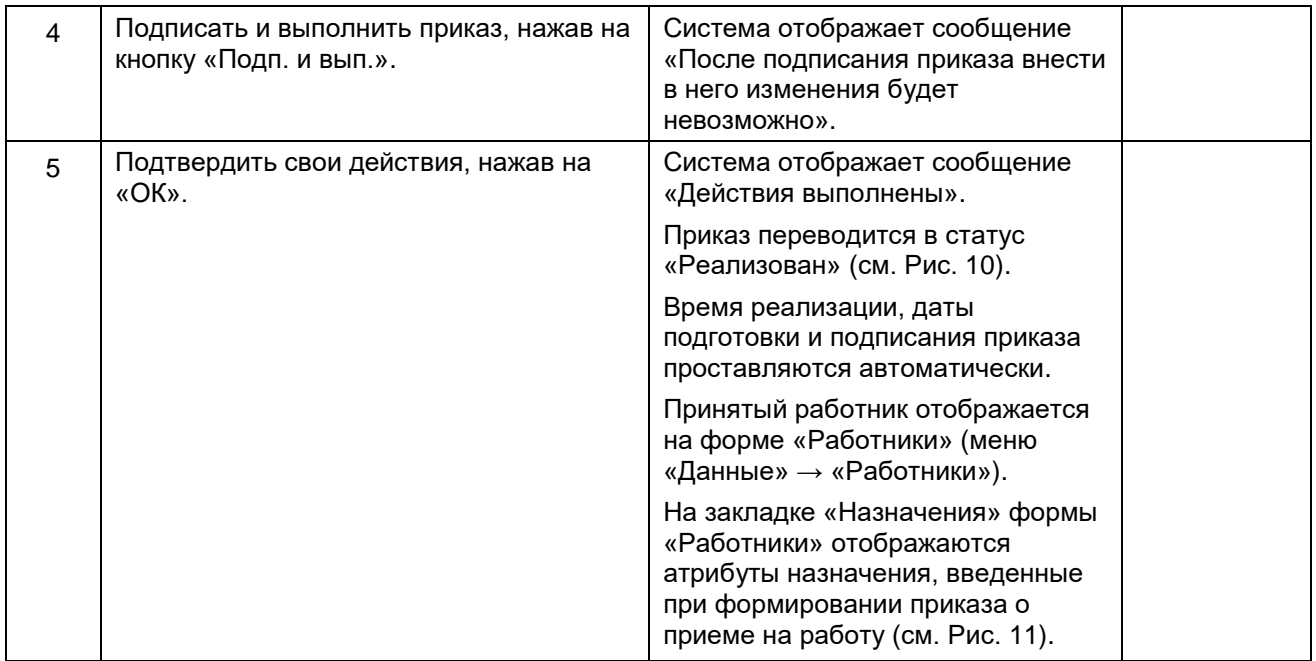

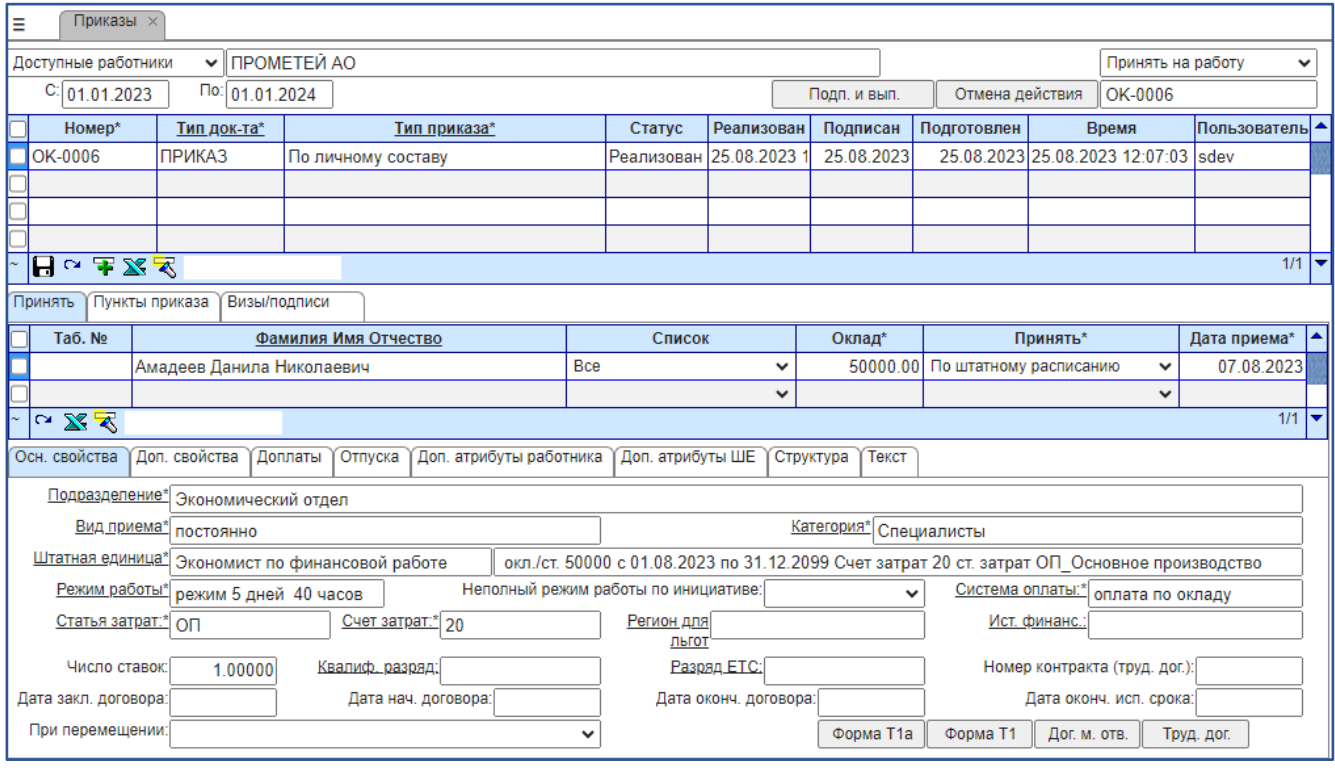

<span id="page-12-0"></span>**Рис. 10. Форма «Приказы», приказ «Принять на работу»**

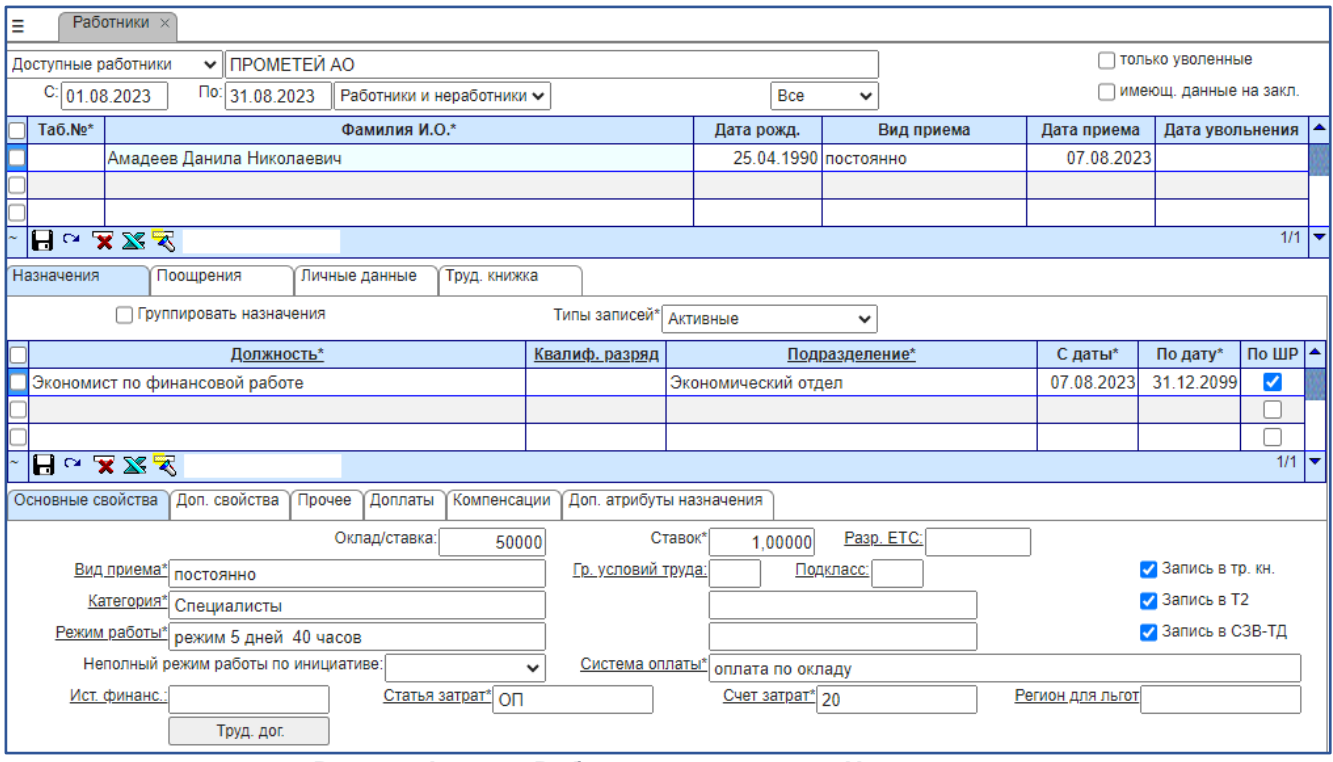

**Рис. 11. Форма «Работники», закладка «Назначения»**

# <span id="page-13-0"></span>**6.2. Прием сотрудника по договору ГПХ**

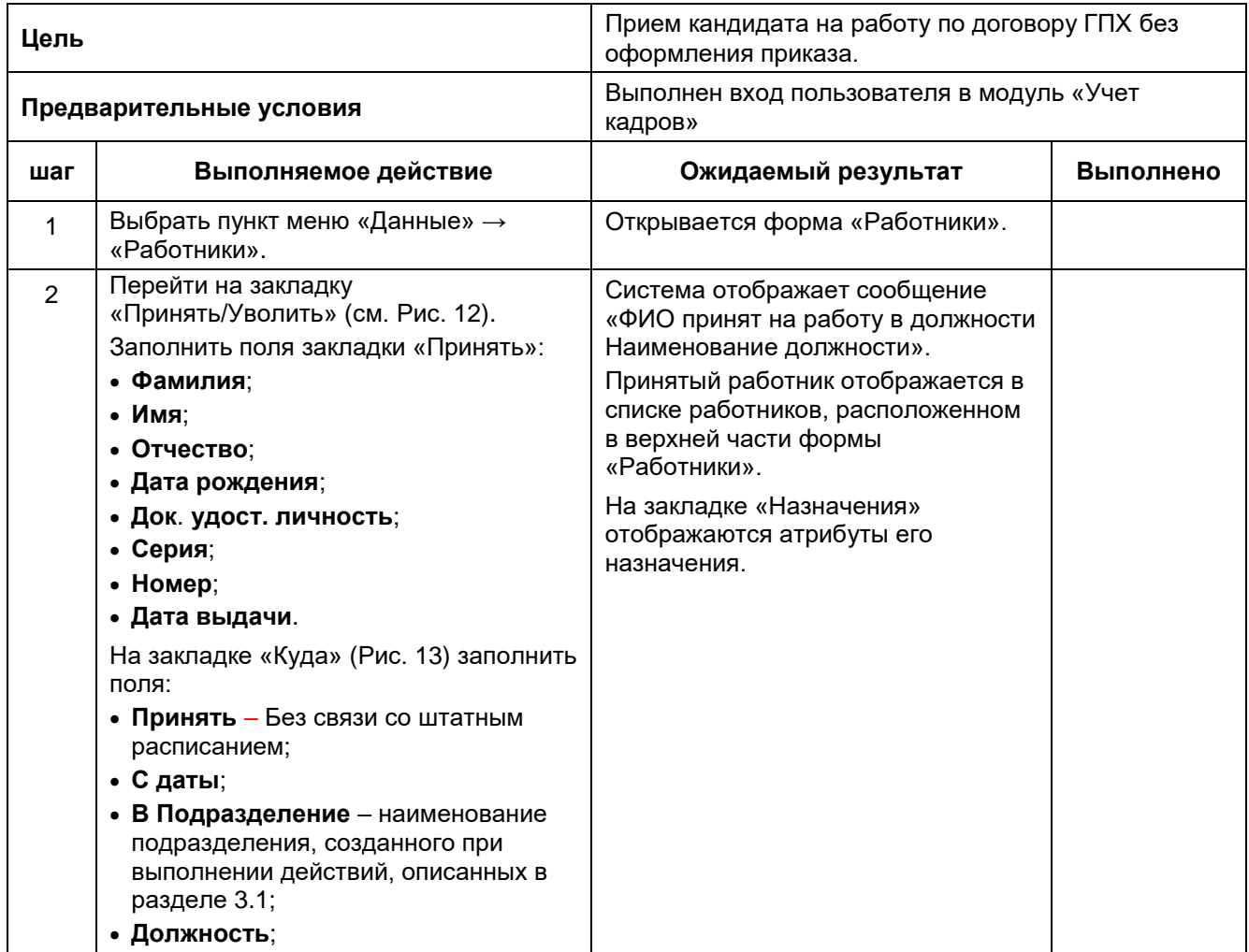

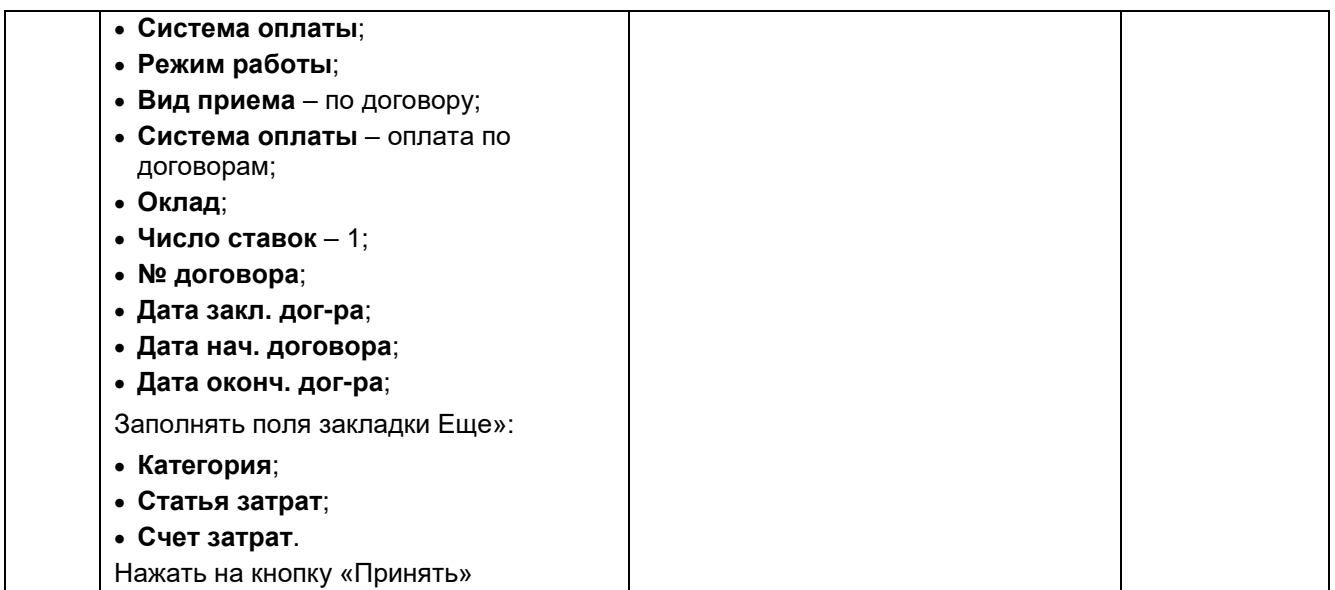

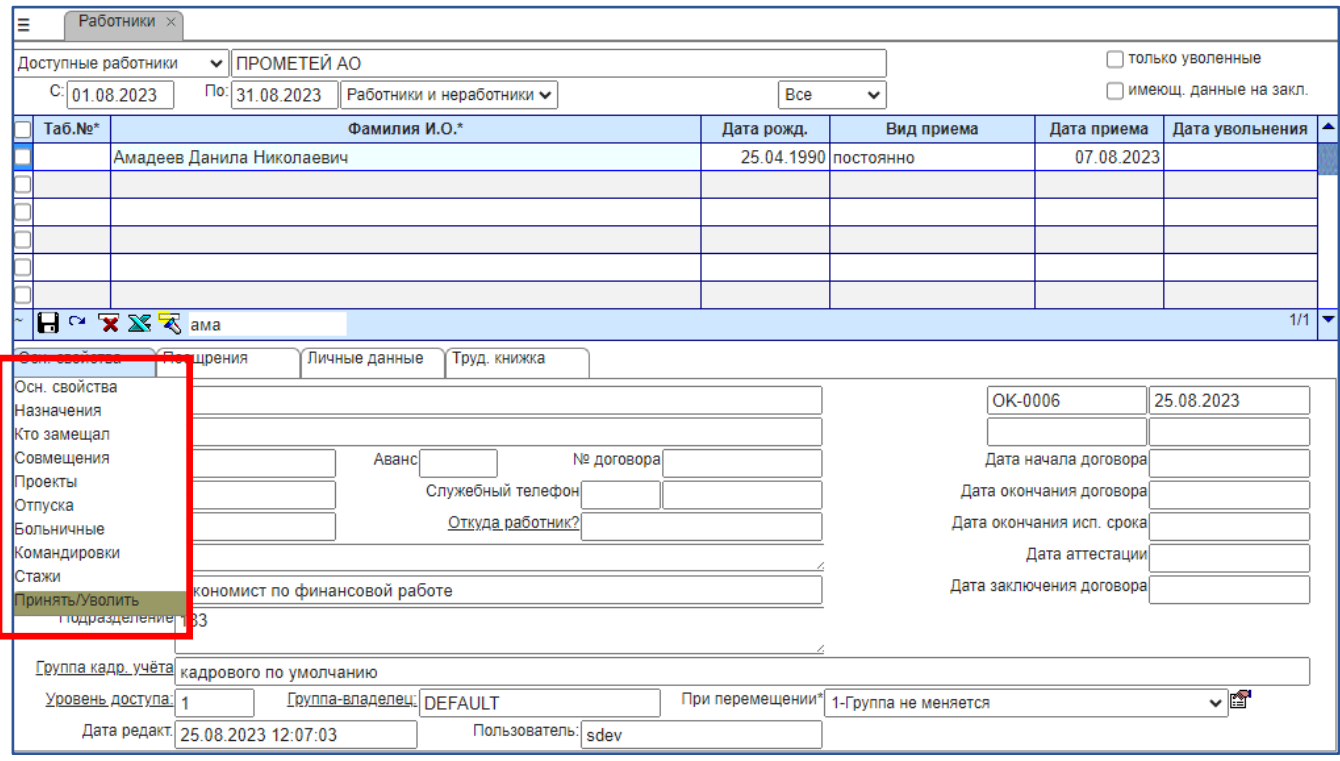

<span id="page-14-0"></span>**Рис. 12. Форма «Работники», выбор закладки «Принять/Уволить»**

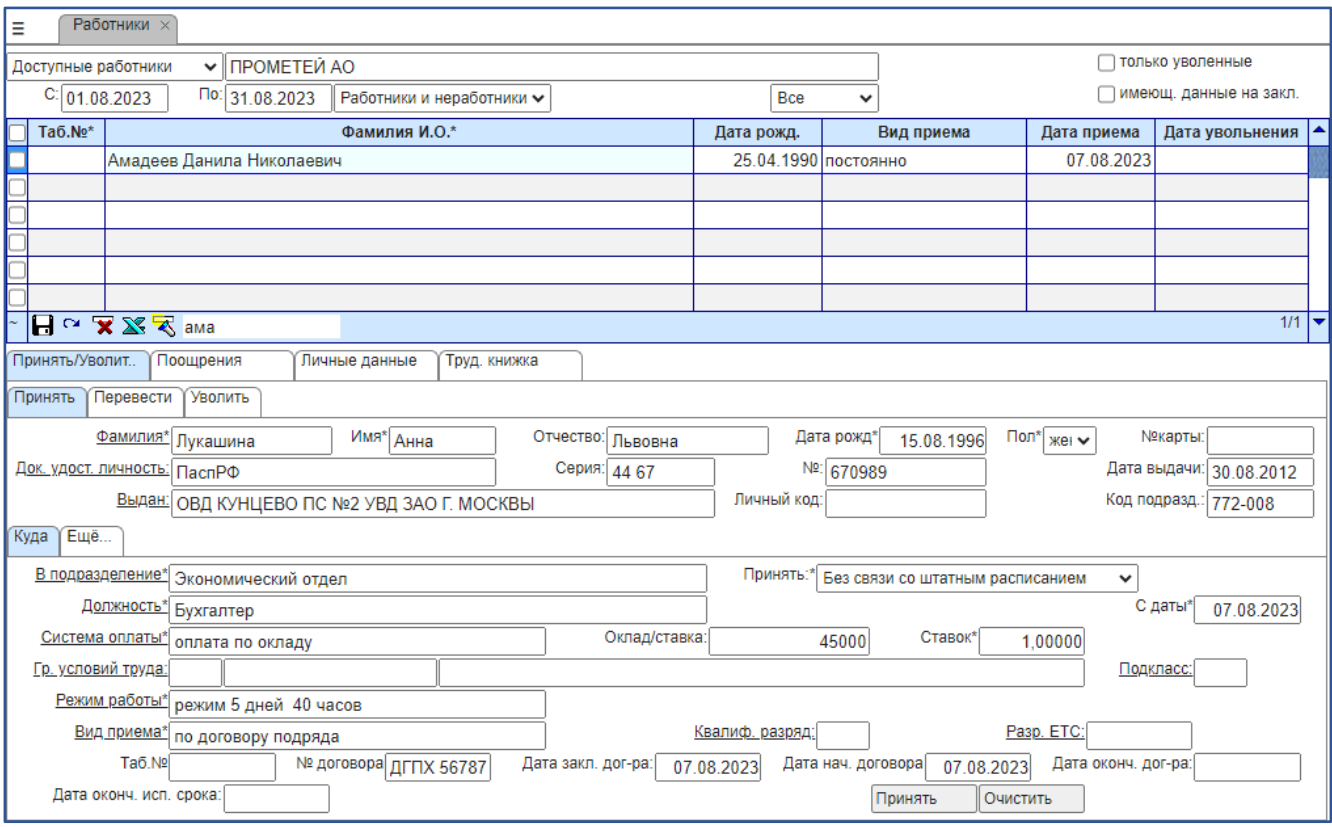

**Рис. 13. Форма «Работники», закладка «Принять/Уволить – Принять»**

#### <span id="page-15-0"></span>**7. Перевод сотрудника на другую должность**

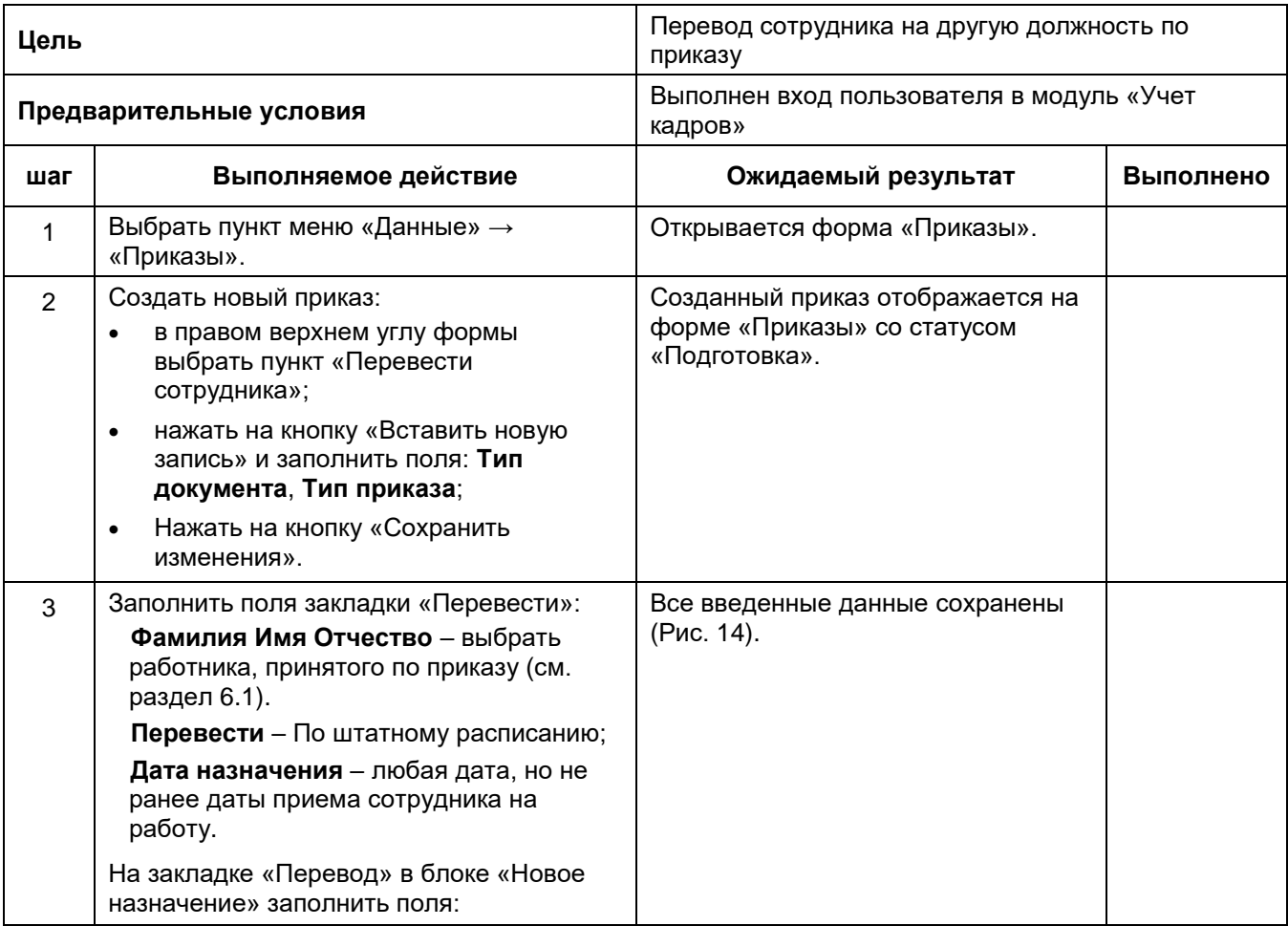

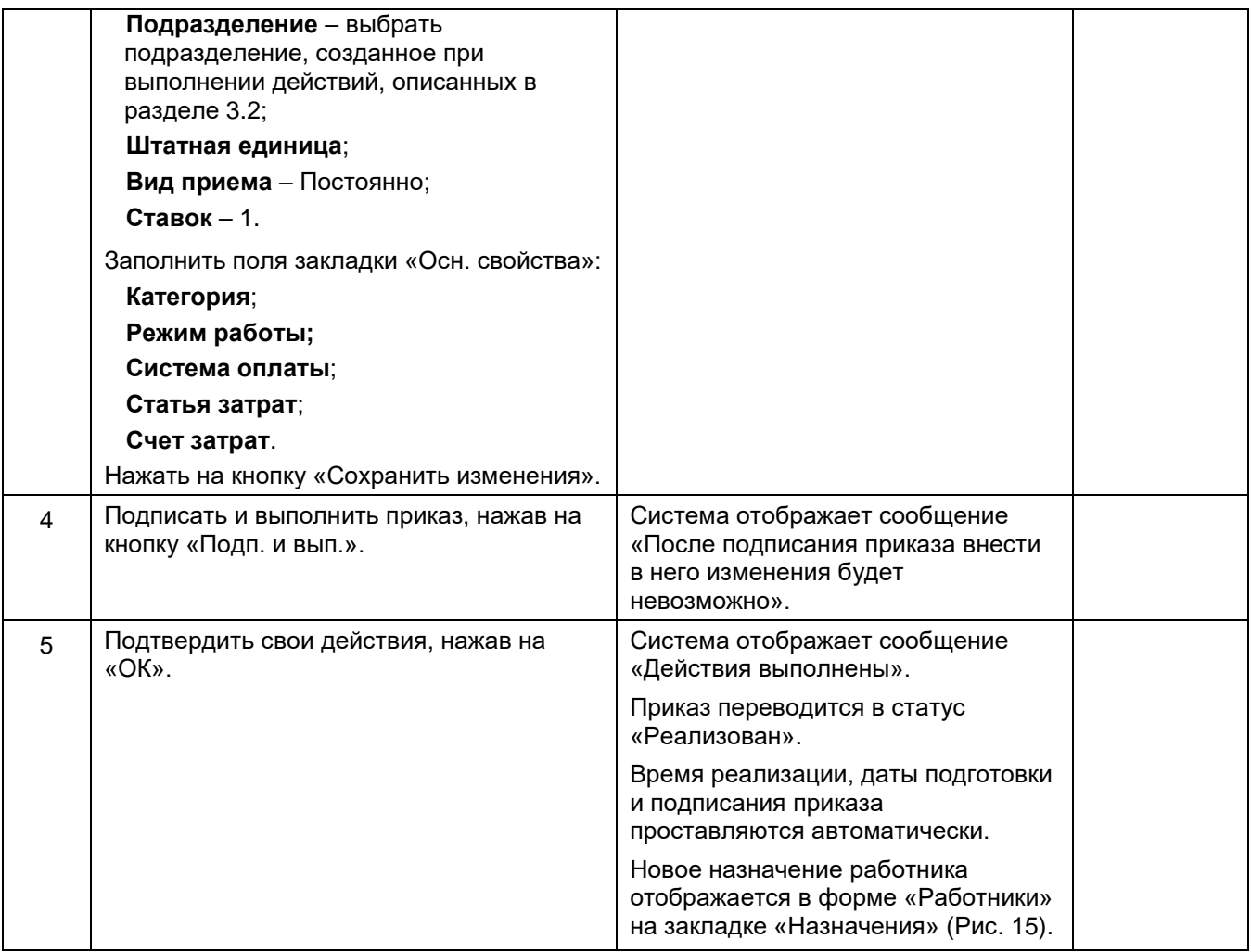

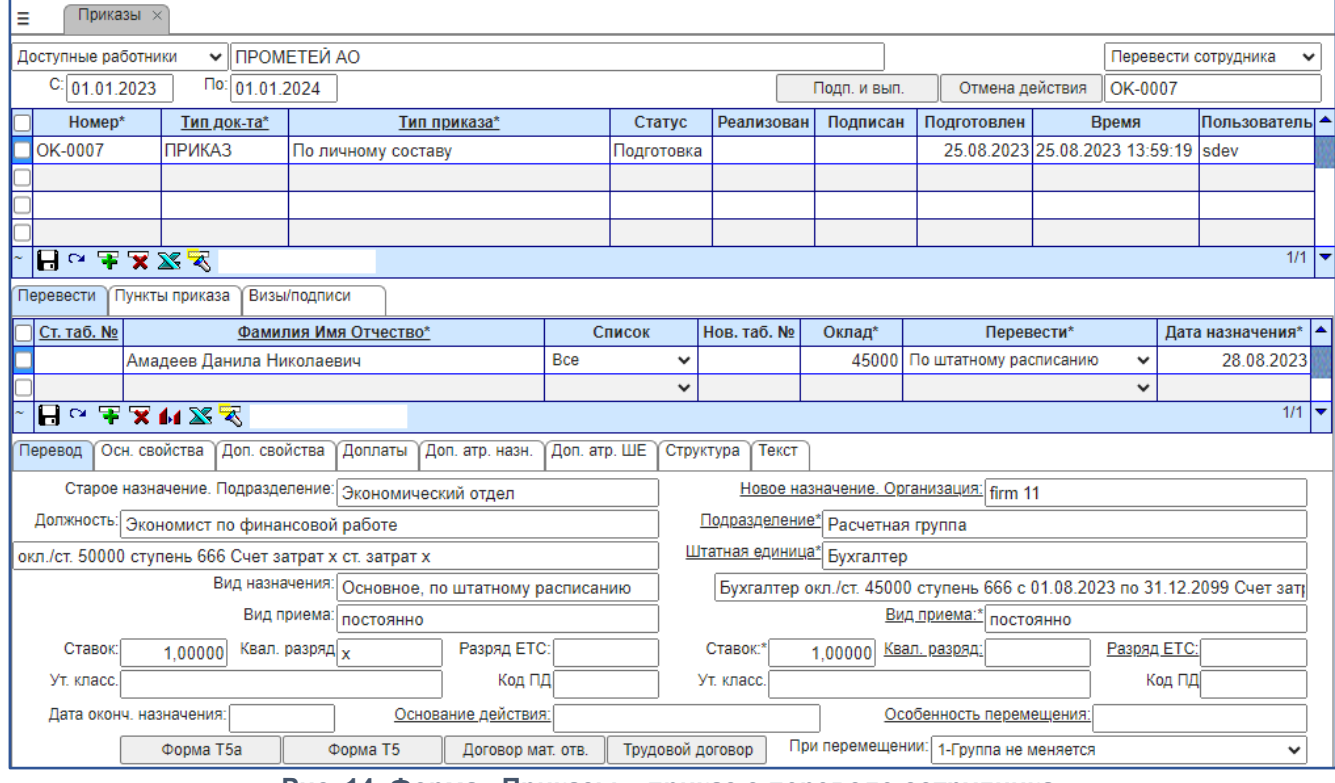

<span id="page-16-0"></span>**Рис. 14. Форма «Приказы», приказ о переводе сотрудника**

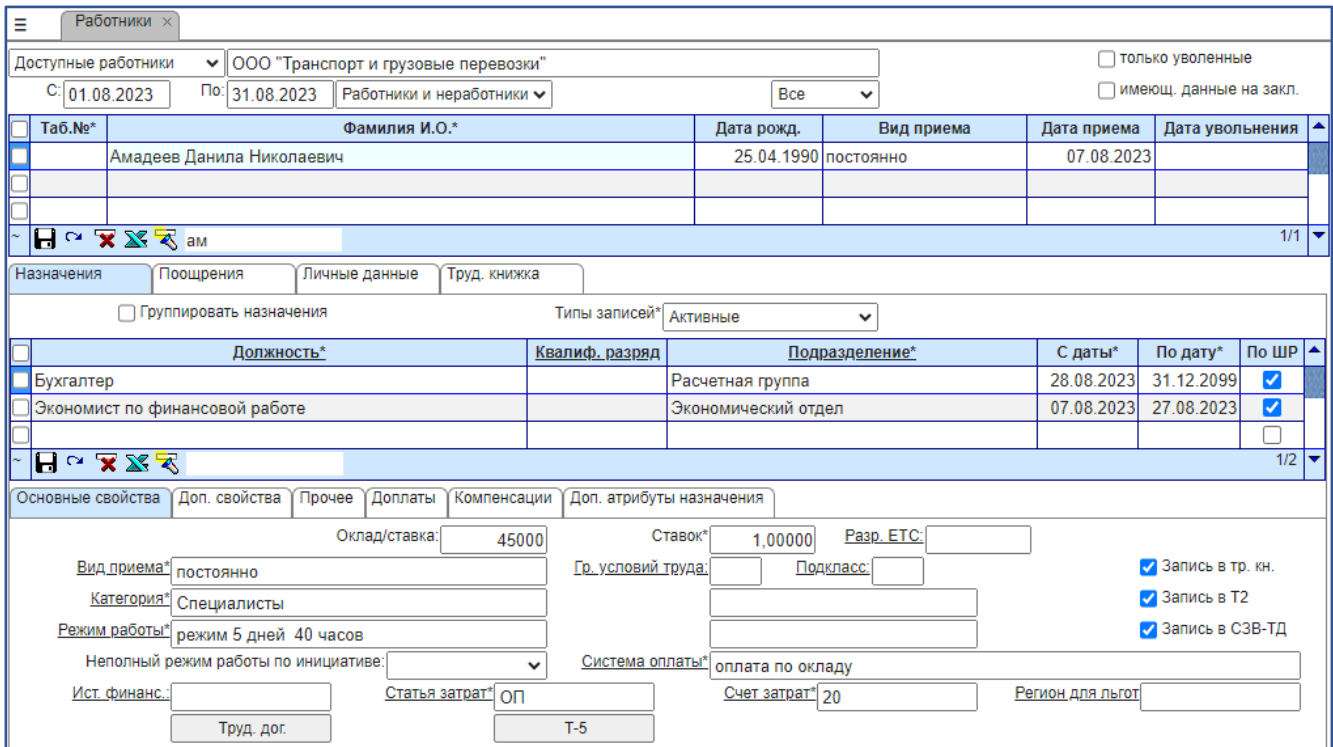

**Рис. 15. Форма «Работники», закладка «Назначения» после перевода**

# <span id="page-17-0"></span>**8. Увольнение сотрудника**

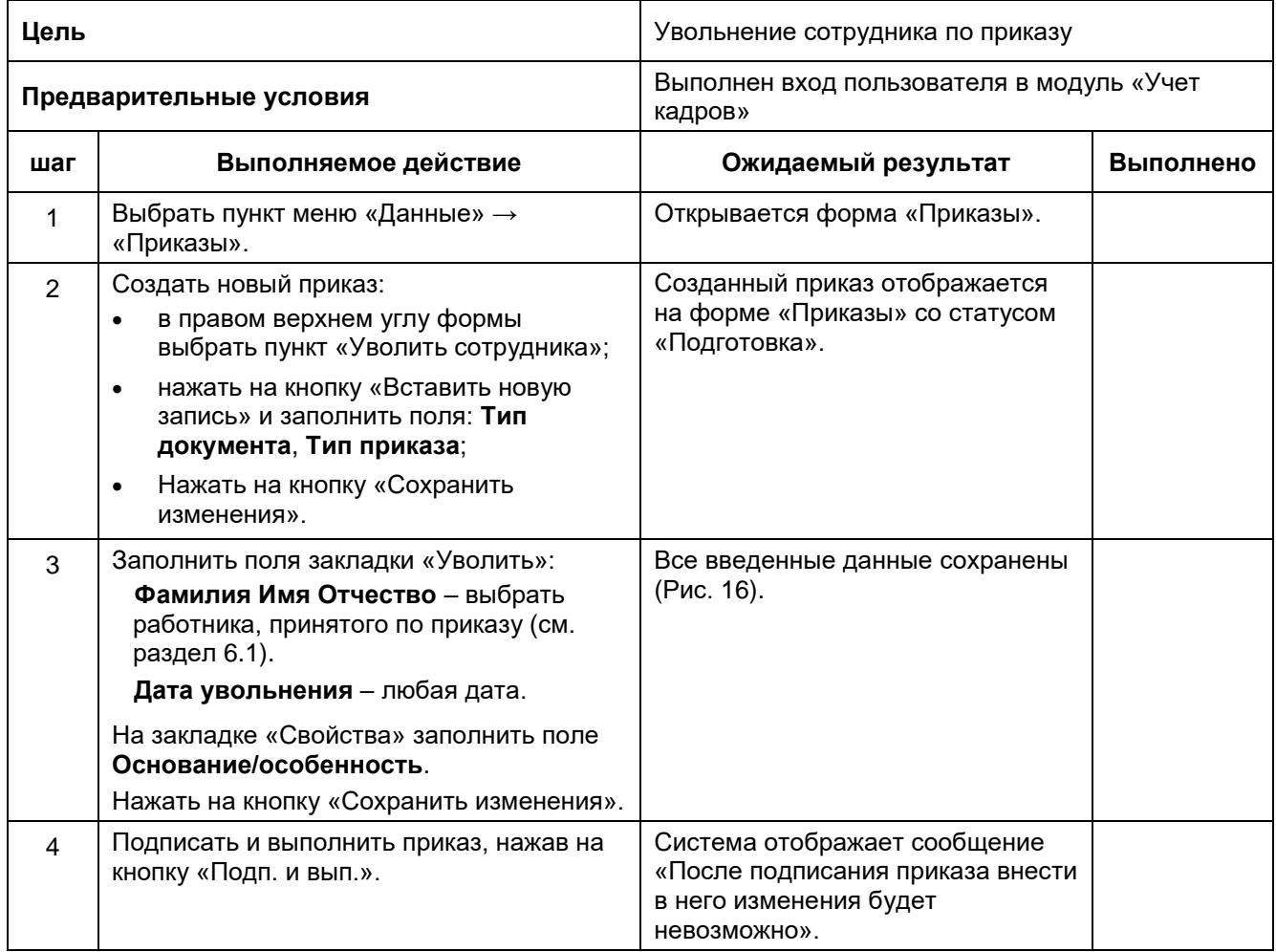

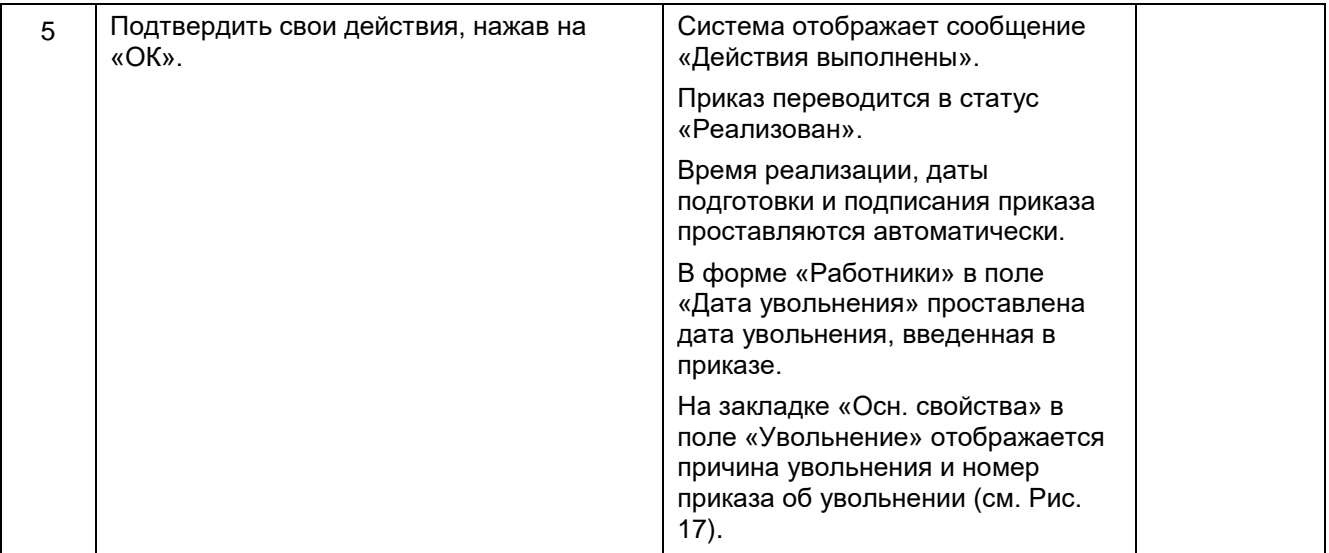

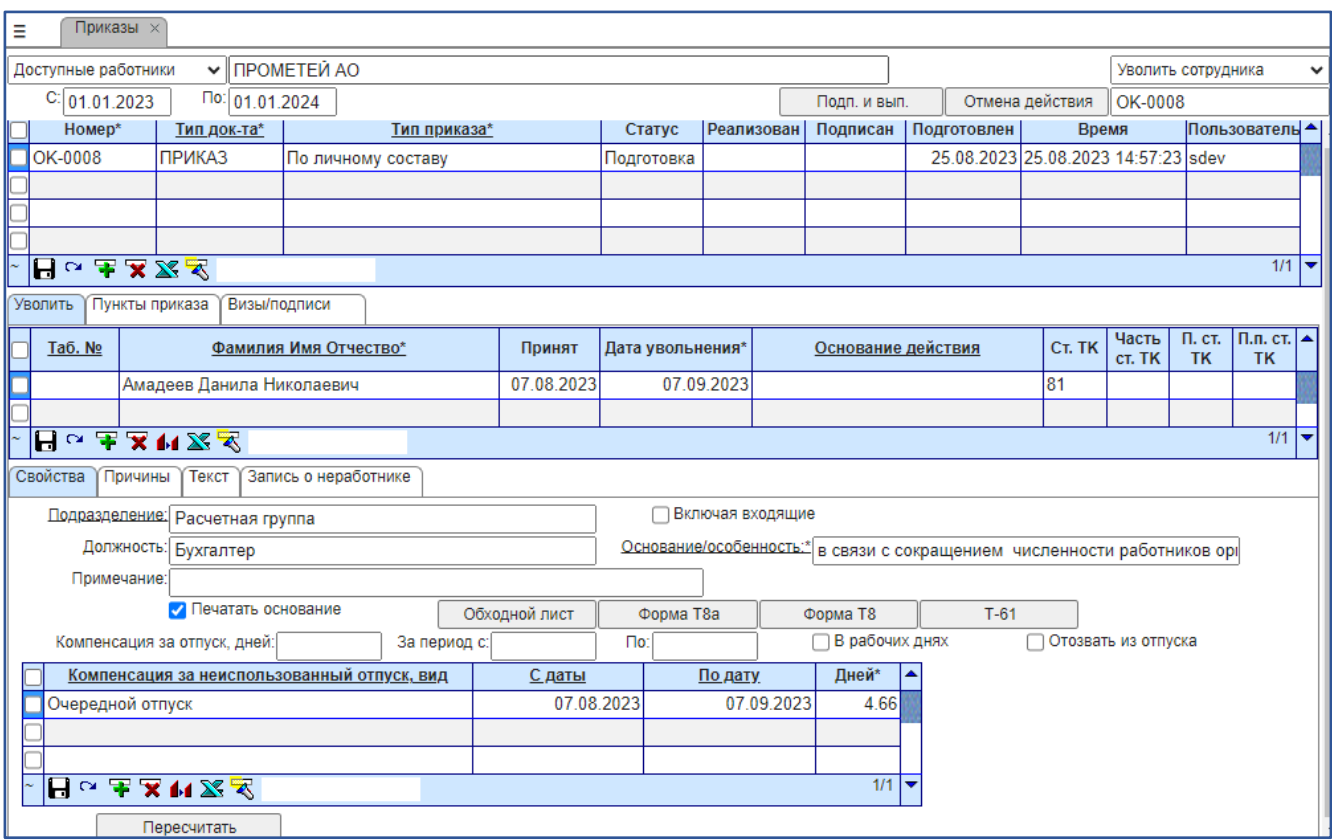

<span id="page-18-0"></span>**Рис. 16. Форма «Приказы», приказ об увольнении сотрудника**

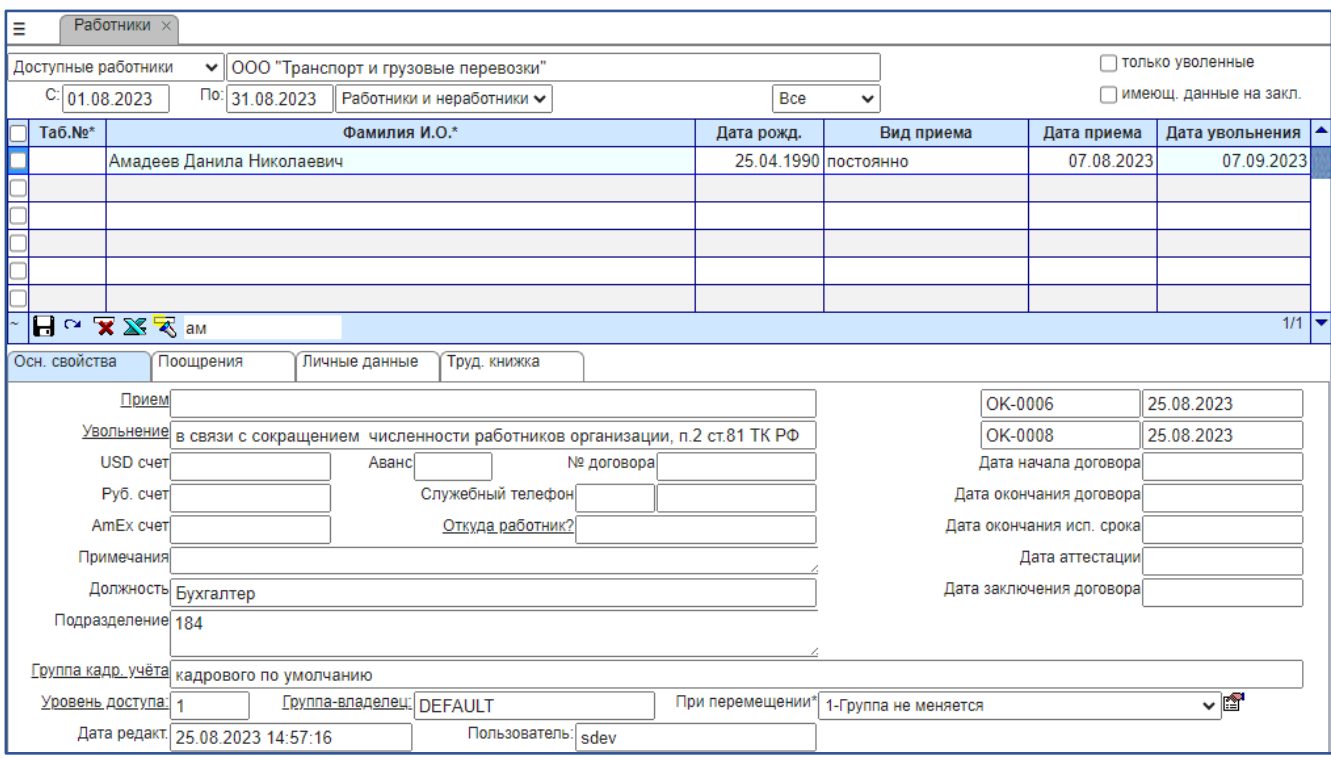

**Рис. 17. Форма «Работники», закладка «Основные свойства»**

#### <span id="page-19-0"></span>**9. Выход из программы**

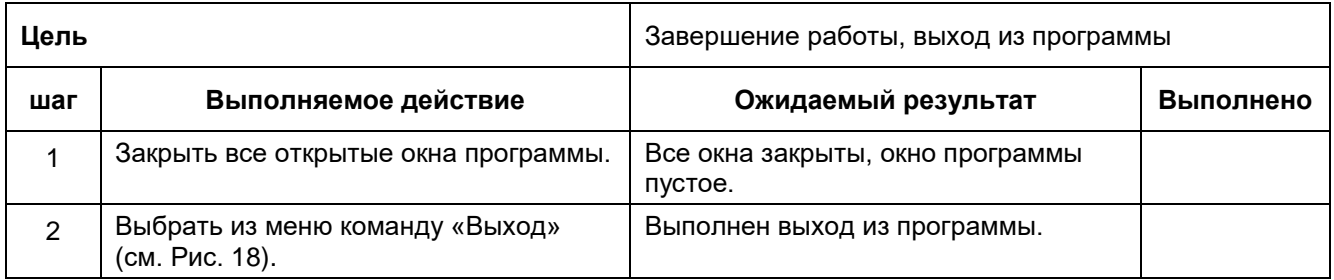

<span id="page-19-1"></span>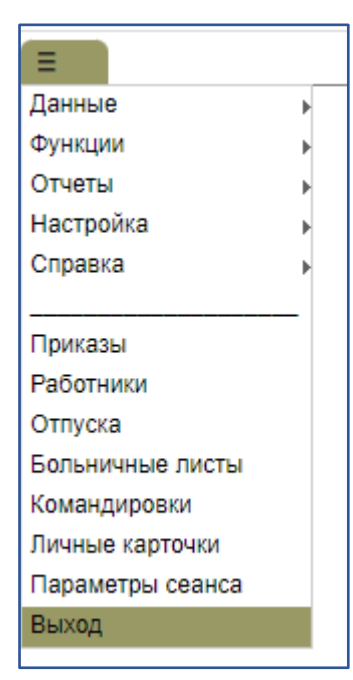

**Рис. 18. Выбор пункта меню «Выход»**